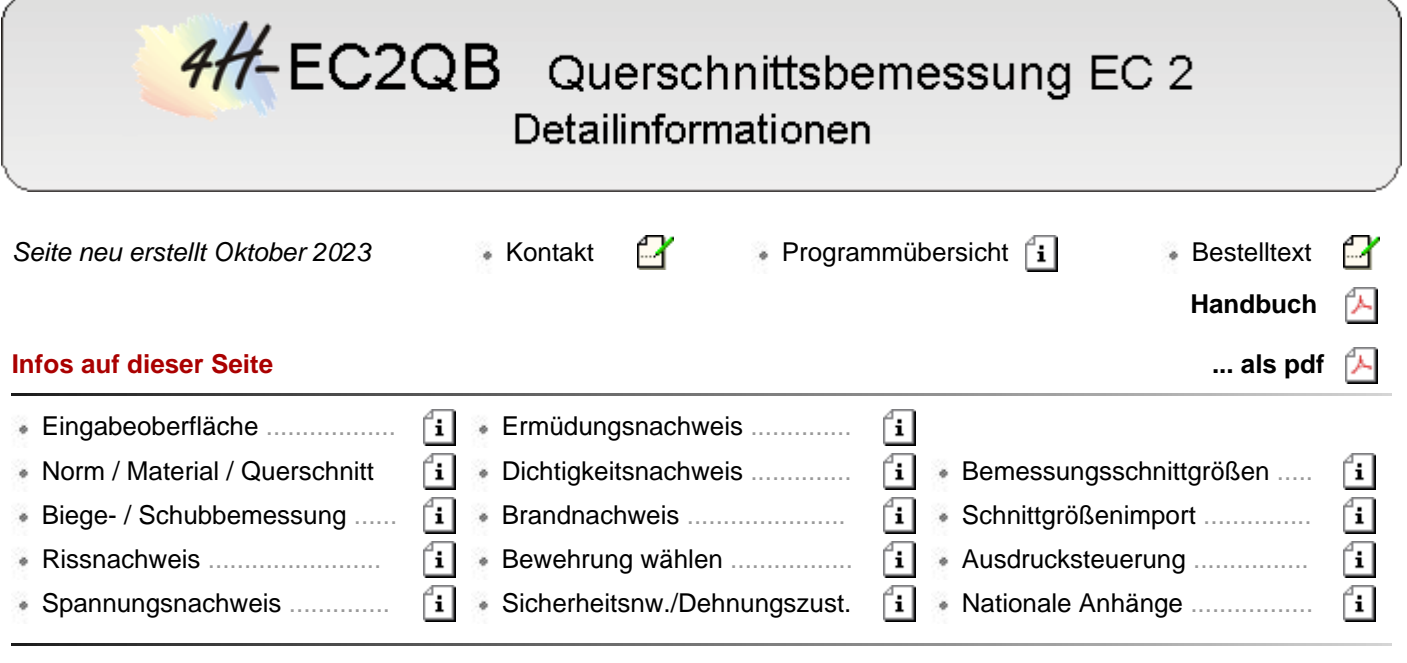

Eingabeoberfläche

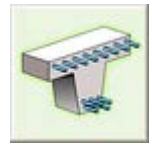

Das Programm *4H*-EC2QB, Querschnittsbemessung, bemisst beliebige Querschnitte unter ein- oder zweiachsiger Belastung nach Eurocode 2 (Stahlbeton).

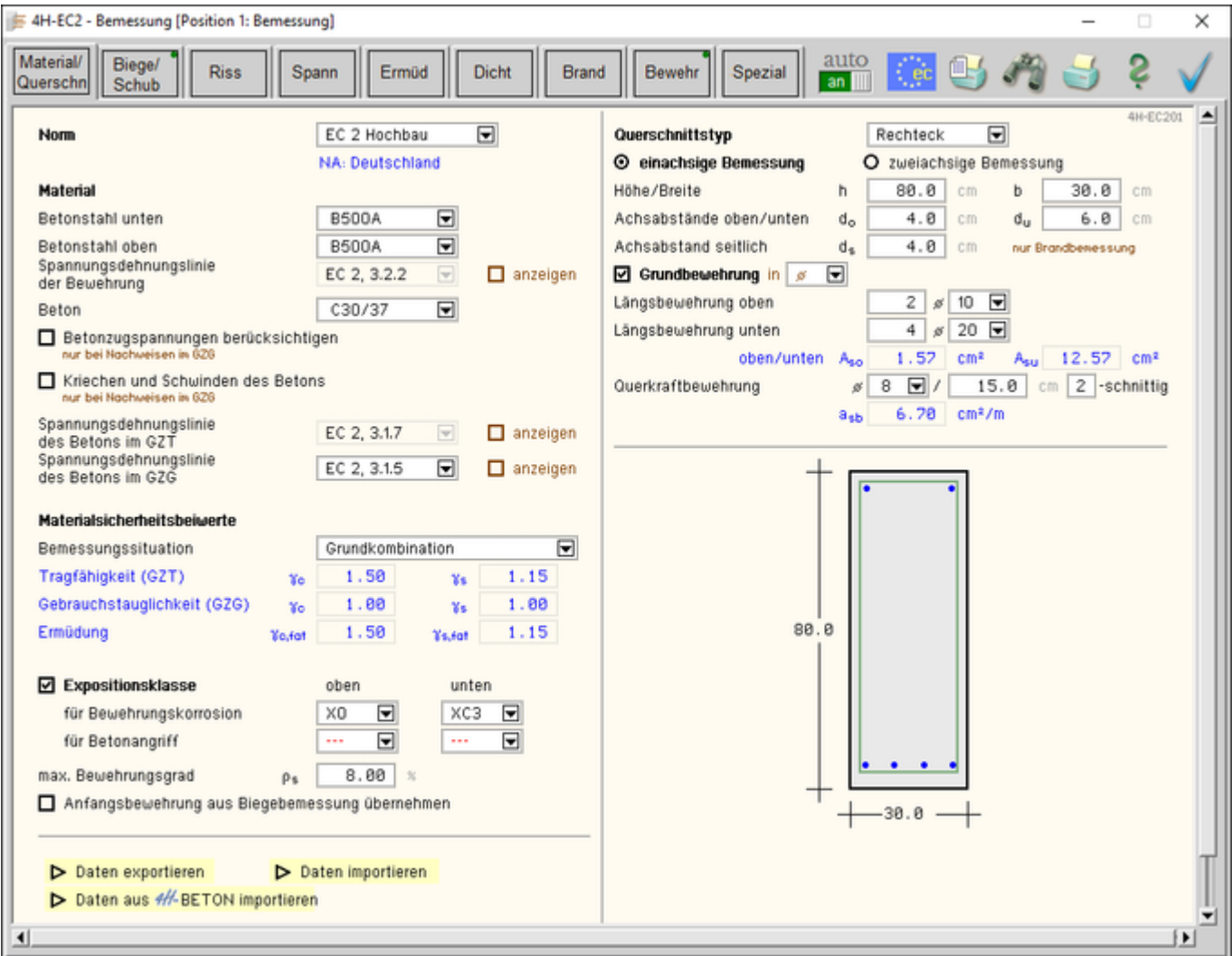

## Bild vergrößern  $\bigoplus$

Die Programmoberfläche enthält eine Reihe von Registerblättern, die die Informationen zu den allgemeinen Parametern *Norm, Material, Querschnitt*, den verschiedenen *Nachweistypen* sowie der abschließenden *Bewehrungswahl* enthalten.

Im rechten oberen Teil der Oberfläche sind Knöpfe angeordnet, die den Programmablauf beeinflussen. Sind Registerfähnchen mit einem grünen Punkt markiert, ist der entsprechende Nachweis aktiviert.

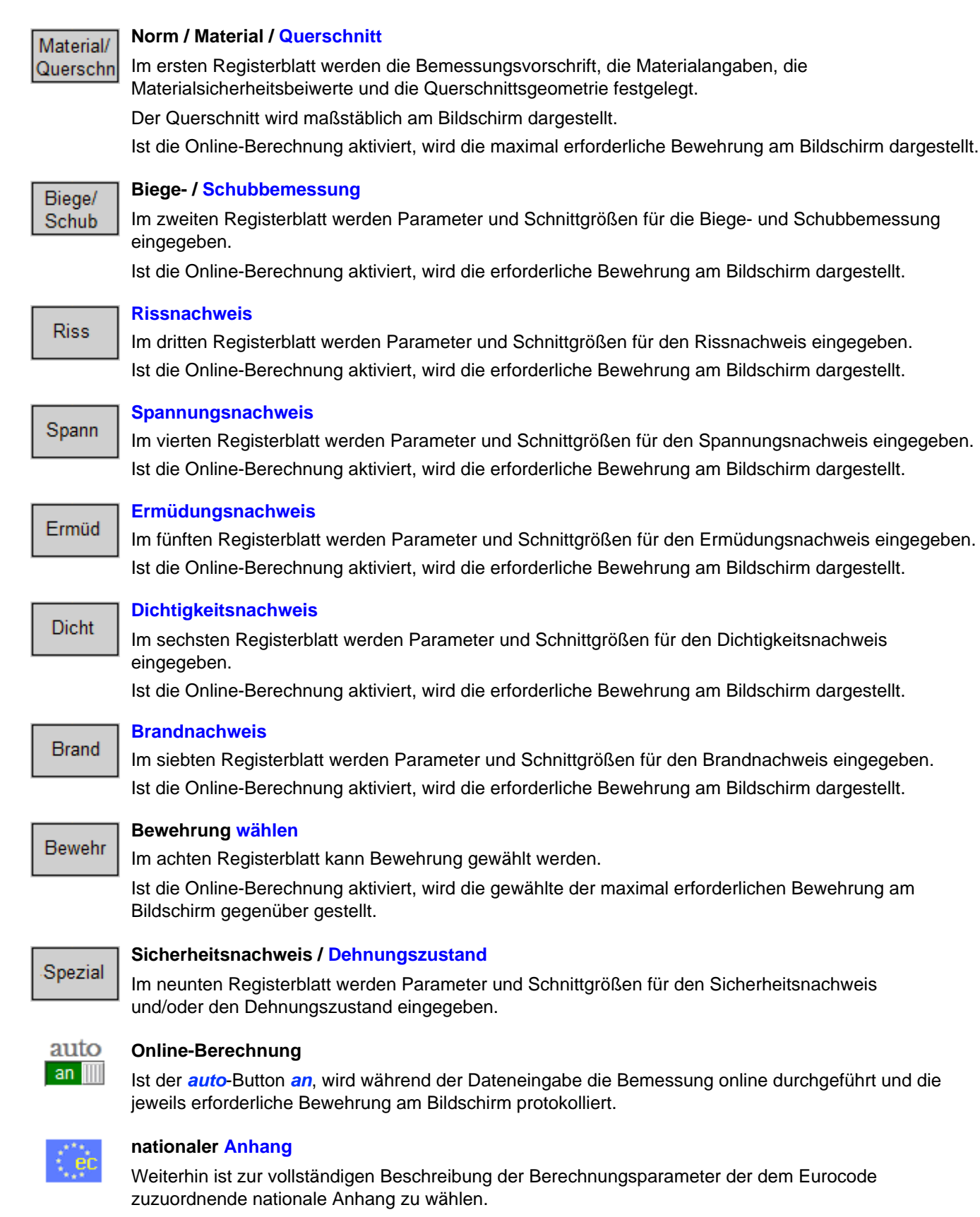

Über den *NA-Button* wird das entsprechende Eigenschaftsblatt aufgerufen.

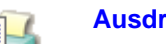

#### **[Ausdrucksteuerung](#page-35-0)**

Im Eigenschaftsblatt, das nach Betätigen des *Druckeinstellungs*-Buttons erscheint, wird der Ausgabeumfang der Druckliste festgelegt.

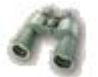

## **Druckliste einsehen**

Das Statikdokument kann durch Betätigen des *Visualisierungs*-Buttons am Bildschirm eingesehen werden.

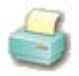

## **Ausdruck**

Über den *Drucker*-Button wird in das Druckmenü gewechselt, um das Dokument auszudrucken. Hier werden auch die Einstellungen für die Visualisierung vorgenommen.

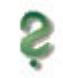

## **Onlinehilfe**

Über den *Hilfe*-Button wird die kontextsensitive Hilfe zu den einzelnen Registerblättern aufgerufen.

<span id="page-2-0"></span>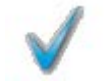

#### **Eingabe beenden**

Das Programm kann mit oder ohne Datensicherung verlassen werden. Beim Speichern der Daten wird die Druckliste aktualisiert und in das globale Druckdokument eingefügt.

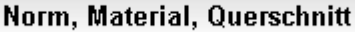

**Norm** 

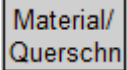

Im ersten Register werden die nachweisunabhängigen Parameter festgelegt.

In einer Liste werden die beiden zur Verfügung stehenden Bemessungsregeln (Normen) *EC 2 Hochbau* und *EC 2 Betonbrücken* (s. **[Literatur](file:///C|/MSB/HOMEPAGE/main/progs/details/beton/4h_ec2qb/ec2qb.htm#literatur)**) angeboten.

Der aktuelle **[nationale](#page-37-0) [Anhang](#page-37-0)** (NA) wird eingeblendet.

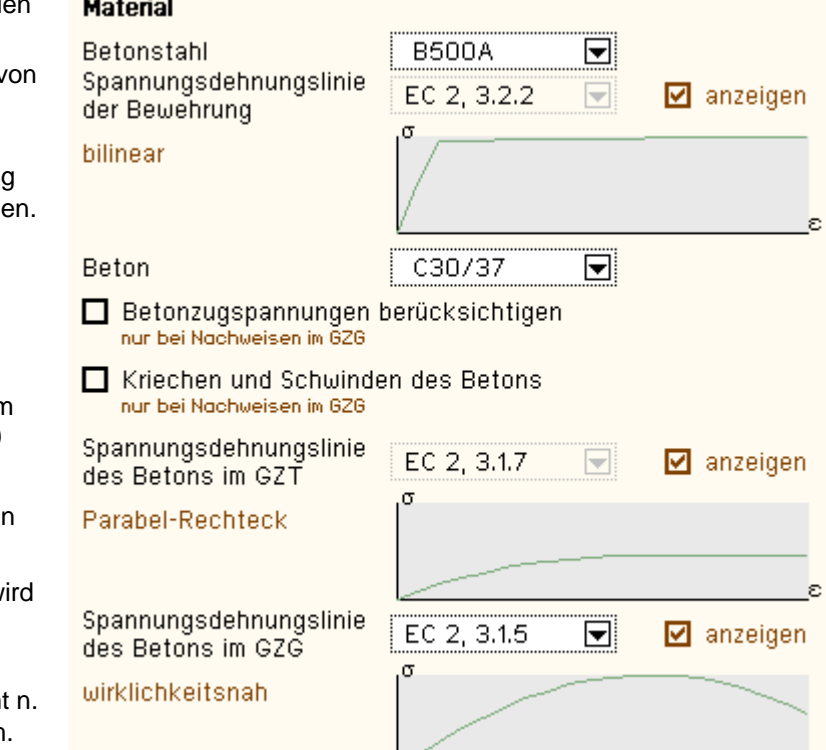

EC 2 Hochbau

NA: Deutschland

⊟

In einer Liste werden die zur Verfügung stehende Betonstahl- und Betongüten angeboten.

Die Namen (z.B. B500A) stehen für eine Reihe v Parametern, die zur Berechnung verwendet werden.

Jeweils am Ende der Liste kann über den Eintrag **frei** auf diese Parameter direkt zugegriffen werde

Bei einachsiger Bemessung wird für jede Lage (oben/unten bzw. außen/innen) eine eigene Stahlgüte erwartet.

Für den Beton stehen weitere Attribute zur Verfügung, die die Tragfähigkeit des Materials im *Grenzzustand der Gebrauchstauglichkeit (GZG)* kennzeichnen.

Es können Betonzugspannungen sowie Kriechen und Schwinden berücksichtigt werden.

Die Spannungsdehnungslinie des Betonstahls w n. EC 2, 3.2.2, bilinear approximiert.

Die Spannungsdehnungslinie des Betons im Grenzzustand der Tragfähigkeit (GZT) entspricht EC 2, 3.1.7, einem Parabel-Rechteck-Diagramm.

Die Spannungsdehnungslinie des Betons im GZG kann aus einer Liste ausgewählt werden.

Standardmäßig wird die 'wirklichkeitsnahe' Linie für Verformungsberechnungen n. EC 2, 3.1.5, verwendet.

Die Spannungsdehnungslinien können zum besseren Verständnis am Bildschirm angezeigt werden.

Eine Beschreibung der Baustoffe sowie der o.a. Funktionen finden Sie **[hier](file:///C|/MSB/HOMEPAGE/main/progs/details/beton/beton_basics/stahlbeton_basics.html#materialparameter)**.

Das Bemessungskonzept des Eurocode sieht vor, dass die Schnittgrößen (Lastseite) mit Teilsicherheitsbeiwerten und die Baustoffe (Materialseite) mit Materialsicherheitsbeiwerten gewichtet werden.

Die Bemessung erfolgt für die gewichteten Schnittgrößen (Bemessungsgrößen), die in Abhängigkeit der Belastungsart (Kombination) festgelegt wurden.

#### **Materialsicherheitsbeiwerte**

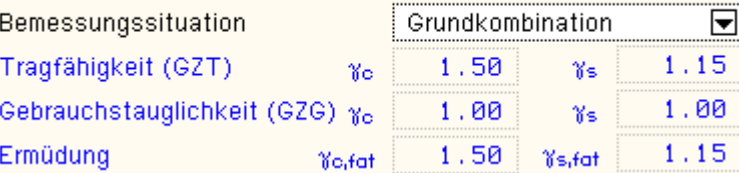

Daher können die Materialsicherheitsbeiwerte für die *Grundkombination*, *Erdbeben-Kombination* oder *außergewöhnliche Kombination* nach EC 0 vom Programm vorbelegt werden (s. **[NA](#page-37-0)**).

Analog zu den Beton- und Stahlgüten kann über den Eintrag *frei* am Ende der Liste auf die Beiwerte direkt zugegriffen werden.

Nähere Informationen zum Sicherheitskonzept finden Sie **[hier](file:///C|/MSB/HOMEPAGE/main/progs/details/beton/beton_basics/stahlbeton_basics.html#materialparameter)**.

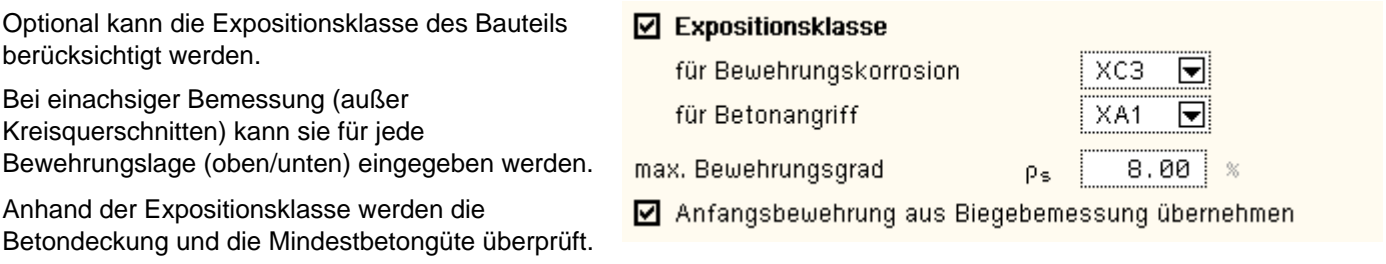

Sind die Werte unterschritten, erfolgt eine Fehlermeldung.

Nähere Informationen zur Dauerhaftigkeit und Betondeckung finden Sie **[hier](file:///C|/MSB/HOMEPAGE/main/progs/details/beton/beton_basics/stahlbeton_basics.html#dauerhaftigkeit)**.

Zur Interpretation des Endergebnisses ist die Eingabe des maximalen Bewehrungsgrads obligatorisch. Wird er überschritten, erfolgt eine Fehlermeldung.

Die Nachweise im GZG werden im Unterschied zur Bemessung im GZT iterativ geführt.

Der Anfangszustand, d.h. die in die Nachweise eingehende Bewehrung, sollte für ein stabiles und wirtschaftliches Ergebnis möglichst sinnvoll gewählt sein. Es besteht die Möglichkeit, die aus der Biegebemessung resultierende Bewehrung als Anfangsbewehrung vorzusehen.

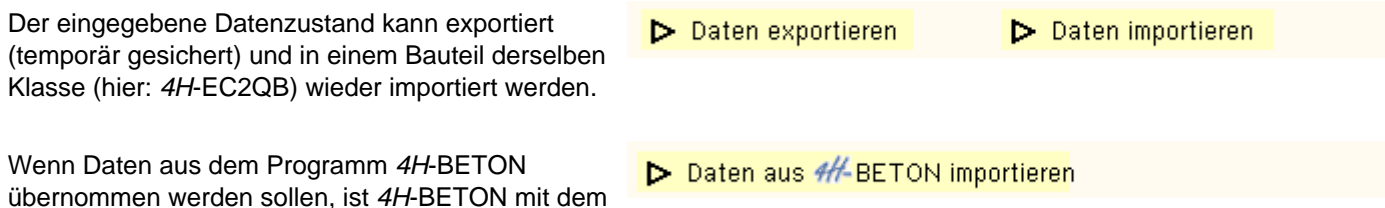

Dabei wird die Transferdatei geschrieben, die über den entsprechenden Button in das Programm *4H*-EC2QB geladen werden kann.

## **Querschnittsbeschreibung**

Speichern wieder zu verlassen.

betreffenden Datensatz zu öffnen und mit

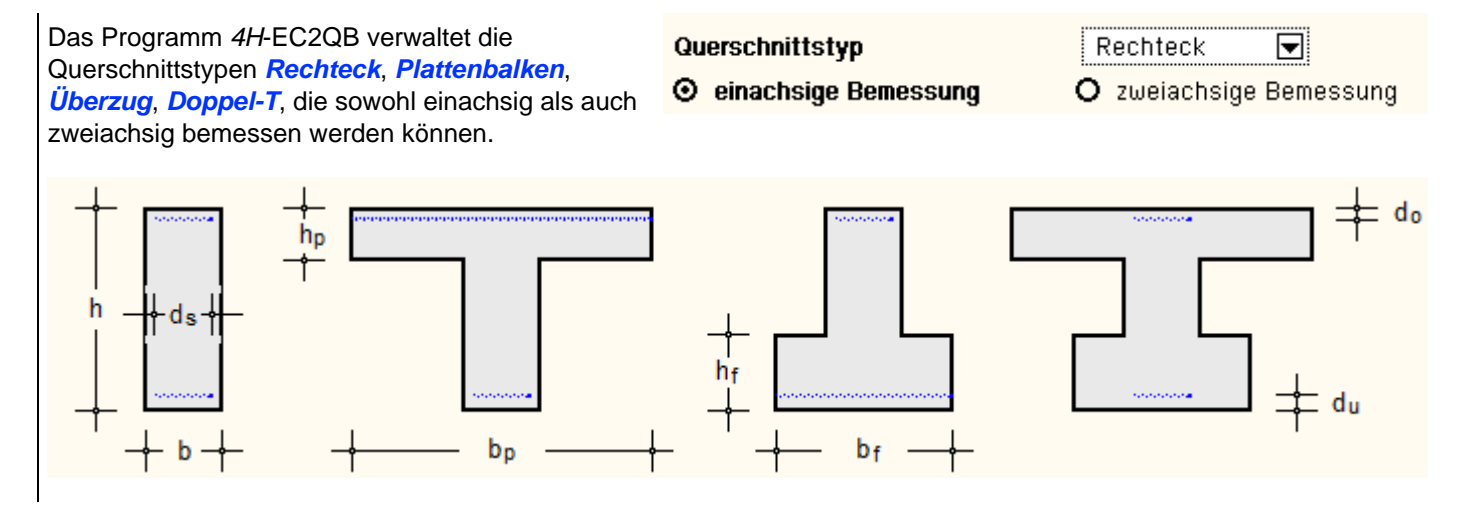

Die Querschnittstypen *Platte*, *Kreis* (Kreisrohr als Hohlprofil) sind einachsige Querschnitte, das *Polygon* ist ein zweiachsiger Querschnitt.

Der Querschnittstyp *Platte* bezeichnet eine einachsig gespannte Platte als Sonderfall des Rechteckquerschnitts mit einer festgelegten Breite von 1 m.

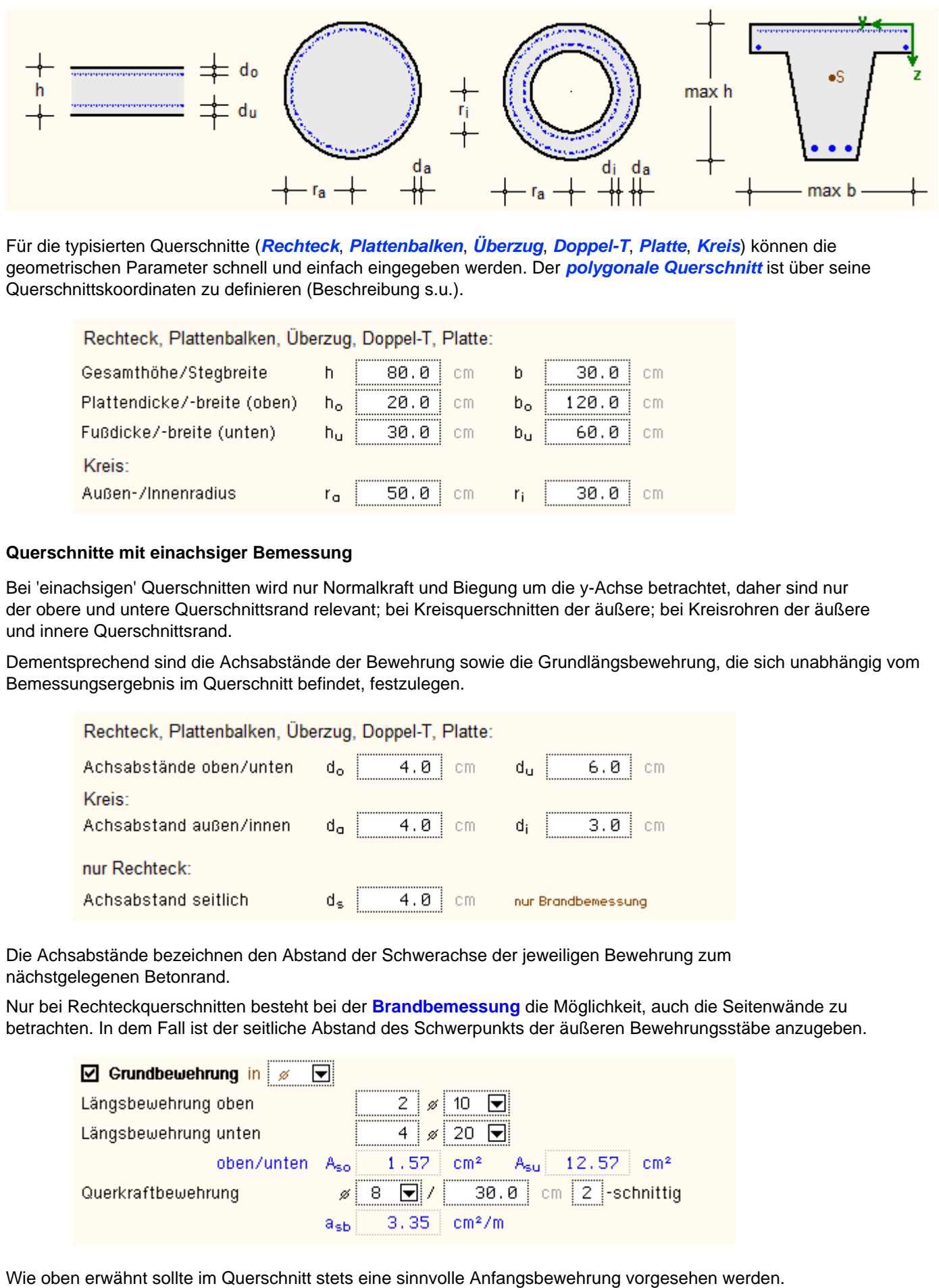

Dies kann auch eine konstruktive Bewehrung sein, die über die Grundbewehrung eingegeben werden kann.

Die Grundbewehrung kann in *cm2* oder über *Stabdurchmesser* definiert werden.

Erfolgt die Eingabe über die Stabdurchmesser, wird die Grund-Längsbewehrung in cm2 bzw. Grund-Querkraftbewehrung in cm2/m am Bildschirm protokolliert. Nur diese Werte gehen in die Berechnung ein.

## **Typisierte Querschnitte mit zweiachsiger Bemessung**

Die zweiachsige Bemessung erfolgt durch Iteration des Sicherheitsnachweises. Dazu muss die Lage der Bewehrung bekannt sein.

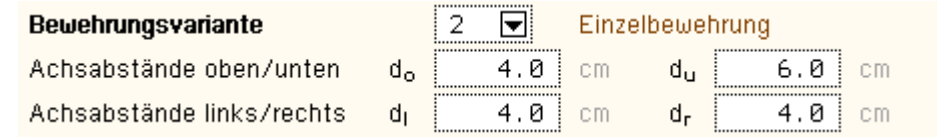

Beim Rechteck-Querschnitt besteht die Möglichkeit, eine linienverteilte Bewehrung oder einzelne Bewehrungsstäbe (oder Stabbündel) anzugeben.

Bei der linienverteilten Bewehrung werden die A<sub>s</sub>-Werte [cm<sup>2</sup>] über die Linie (den Linienzug) verteilt, d.h.

 $a_{s, \text{Line}} = A_s / L_{\text{Line}}$  [cm<sup>2</sup>/m]. Die übrigen Querschnitte können nur eine Einzelbewehrung erhalten.

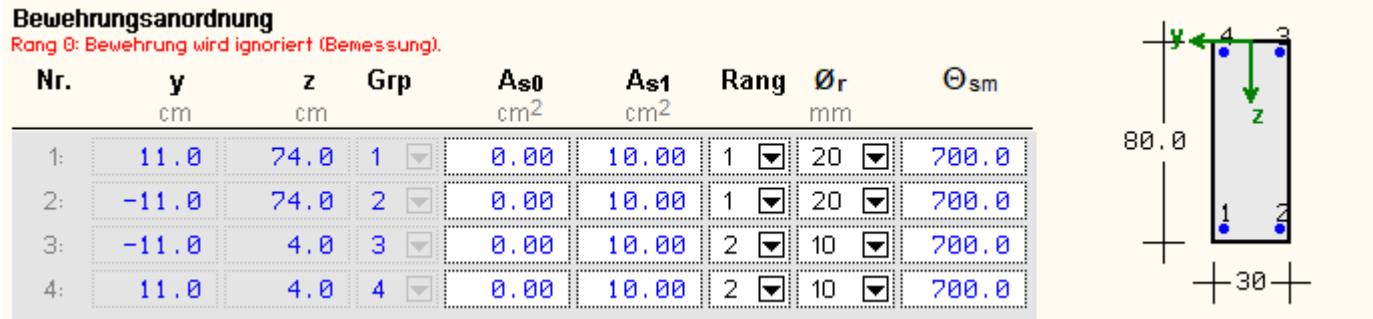

Bezogen auf das angegebene Koordinatensystem (in der Mitte der Querschnittsoberkante) werden die Angaben der Achsabstände in Querschnittskoordinaten umgerechnet und in einer Tabelle aufgeführt.

Jeder Stab bzw. jede Linie erhält eine eigene Gruppe. Die Stab- bzw. Gruppennummern werden am Bildschirm angezeigt.

Einer Bewehrungsgruppe sind die Parameter

 $A_{s0}$  Grundbewehrung

As1 max. Bewehrung dieser Gruppe

Rang Rangnummer in der Bewehrungsreihenfolge (s. **[Biegebemessung](#page-8-0)**)

φr Stabdurchmesser der Rissbewehrung (s. **[Rissnachweis](#page-12-0)**)

θsm mittlere Temperatur (s. **[Brandbemessung](#page-23-0)**)

zugeordnet.

Die Grundbewehrung A<sub>s0</sub> bezeichnet die (konstruktive) Bewehrung, die in dieser Gruppe mindestens vorhanden ist.

Unabhängig vom vorgeschriebenen maximalen Bewehrungsgrad gibt es eine geometrische Obergrenze der Bewehrungsmenge A<sub>s1</sub>, die in dieser Gruppe nicht überschritten werden darf.

Die Biegebemessung erfolgt iterativ für einen gegebenen Bewehrungszustand.

Beginnend mit A<sub>s0</sub> und der aktiven Rangnummer 1 wird die Bewehrung derjenigen Gruppen mit der aktiven Rang-

nummer (= aktive Gruppe) so lange erhöht, bis ein zulässiger Gleichgewichtszustand oder  $A_{s1}$  erreicht ist.

Die Bewehrungsmengen in den inaktiven Gruppen bleiben unverändert.

Ist A<sub>s1</sub> der aktiven Gruppen erreicht, werden die Gruppen mit der nächsthöheren Rangnummer aktiv.

Es stehen maximal vier Rangstufen zur Verfügung. Ist in allen Gruppen As1 erreicht und wurde kein

Gleichgewichtszustand gefunden, erfolgt eine Fehlermeldung.

Der Durchmesser der rissverteilenden Bewehrung kann für jede Gruppe variiert werden.

Wird für die Brandbemessung n. EC 2-1-2, B.2 (Zonenmethode), kein Temperaturprofil berechnet, sind an dieser Stelle die mittleren Stahltemperaturen θ<sub>sm</sub> je Bewehrungsgruppe vorzugeben.

Grund-Querkraftbewehrung asbue  $3.35<sup>1</sup>$  $cm<sup>2</sup>/m$  Analog zur Grund-Längsbewehrung A<sub>s0</sub> kann eine Grund-Querkraftbewehrung  $a_{sb}v_0$  in cm<sup>2</sup>/m berücksichtigt werden.

**Rechteckquerschnitt mit beliebigem Bewehrungsbild (zweiachsige Bemessung)**

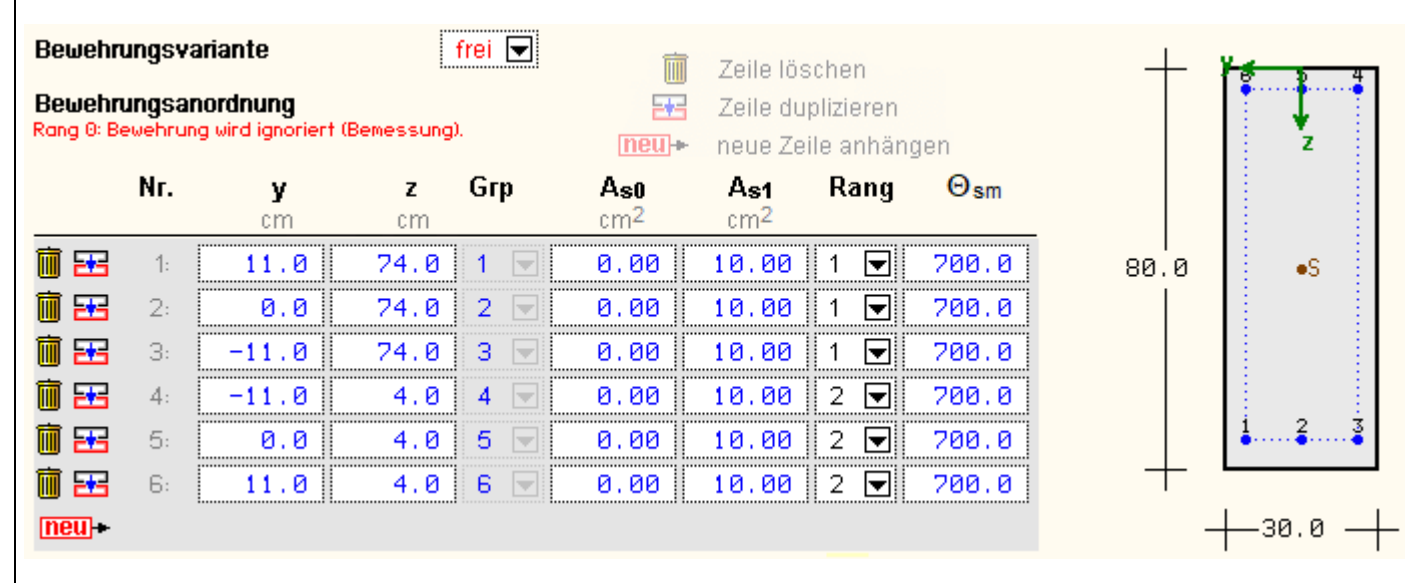

Für den Rechteck-Querschnitt gibt es die Möglichkeit, die Bewehrung beliebig vorzugeben (nur Einzelbewehrung). Dazu ist die Bewehrungsvariante *frei* zu wählen. Die Koordinateneingabe der Tabelle wird offen gelegt, so dass Bewehrungsstäbe eingegeben bzw. modifiziert werden können.

Die Stab- bzw. Gruppennummern werden am Bildschirm angezeigt.

Zur Beschreibung der weiteren Parameter s.o..

## **Polygonaler Querschnitt (zweiachsige Bemessung)**

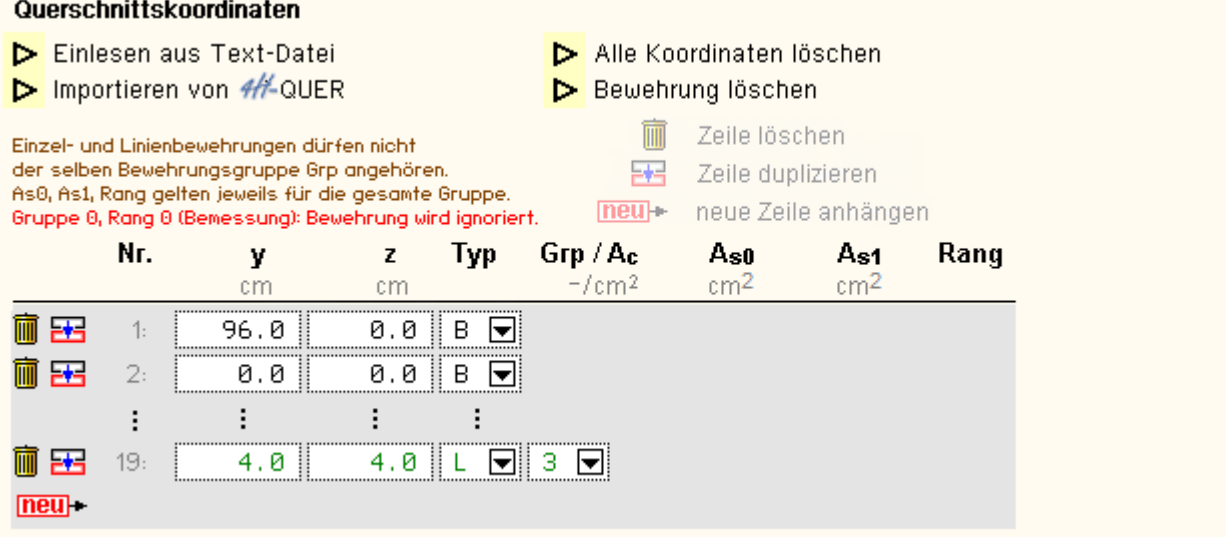

Die Geometrie des polygonalen Querschnitts kann auf verschiedene Arten in das System eingegeben werden.

Maßgeblich sind die Parameter der am Bildschirm angezeigten Tabelle. Darin werden punktweise die Koordinaten, der Typ, ggf. die Gruppe oder Querschnittsfläche des Punkts sowie die Parameter A<sub>s0</sub>, A<sub>s1</sub> und Rang angegeben.

Zur Bedeutung der Parameter s.o..

Aus einer Liste ist der Typ des Punkts auszuwählen. Er kann sein

- B Berandung (Betonaußenrand)
- A polygonale Aussparung (Betoninnenrand)
- P punktförmige Aussparung (Hohlrohr)
- E Einzelbewehrung
- L linienförmige Bewehrung

Der Betonaußenrand wird durch ein geschlossenes Polygon beschrieben. Gehört ein Punkt zum Außenrand, ist keine

weitere Eingabe von Parametern notwendig. Zur Beschreibung eines Polygons sind mindestens 3 Punke erforderlich.

Es können bis zu 5 polygonale Aussparungen als voneinander unabhängige geschlossene Polygone angegeben werden. Sie müssen sich innerhalb des Betonquerschnitts befinden, dürfen den Außenrand nicht berühren oder schneiden. Die Gruppennummer des Punkts bezeichnet die Zugehörigkeit zu der Aussparung Grp.

Eine punktförmige Aussparung (Hohlrohr) erhält eine kreisförmige Fehlfläche A<sub>c</sub> (positiv einzugeben). Sie muss sich innerhalb des Betonquerschnitts befinden und darf den Außenrand nicht berühren.

Ein einzelner Bewehrungsstab oder ein Stabbündel gehört einer Bewehrungsgruppe Grp an. Alle Einzelbewehrungen dieser Gruppe erhalten dieselben Parameter  $A_{s0}$ ,  $A_{s1}$  und Rang.

Eine Linienbewehrung wird durch einen offenen Polygonzug beschrieben (mindestens 2 Punkte).

Die Linien des Polygonzugs müssen sich innerhalb des Betonquerschnitts befinden, dürfen den Außenrand oder andere Linien nicht berühren oder schneiden.

Jeder Punkt des Polygonzugs muss einer einheitlichen Bewehrungsgruppe Grp angehören.

Die Parameter A<sub>s0</sub>, A<sub>s1</sub> und Rang beziehen sich auf den gesamten Polygonzug bzw. die gesamte Gruppe.

Alternativ kann ein polygonaler Querschnitt wirtschaftlich und effizient über eine steuerwortbezogene Text-Schnittstelle (ASCII-Code) eingelesen werden.

Einlesen aus Text-Datei

mportieren von ##QUER

Nach Betätigen des gelb unterlegten *Aktions*-Buttons  $\triangleright$  wird der entsprechende Dateiname (komplette Pfadangabe) abgefragt.

> Steuerworte #Berandung, #Aussparung, #Einzelbewehrungsgruppe, #Linienbewehrungszug: Es werden Wertepaare (y, z) eingelesen. Steuerwort #Punktaussparungen: Es werden Wertegruppen (y, z, A) eingelesen.

Die Steuerworte werden mit '#' eingeleitet und bezeichnen die o.a. Abschnitte.

Anschließend werden zeilenweise Wertepaare eingelesen.

Die Berandung sollte nur einmal vorkommen.

Je Aussparung, Einzelbewehrungsgruppe und Linienbewehrungszug ist ein eigener Steuerblock zu definieren, der in der Reihenfolge des Vorkommens nummeriert wird.

Berandung und Aussparung müssen jeweils mindestens 3 Koordinaten-Zeilen (Punkte), ein Linienbewehrungszug mindestens 2 Koordinaten-Zeilen enthalten.

Beispiel zur Eingabe einer Text-Datei

#### #Berandung

96.000000 0.000000 0.000000 0.000000 0.000000 17.000000 22,000000 17,000000 33.000000 80.000000 63.000000 80.000000 74,000000 17,000000 96.000000 17.000000

#### #Aussparung

30.000000 17.000000 38,000000 64,000000 58.000000 64.000000 66.000000 17.000000

#Einzelbewehrungsgruppe

58.000000 73.000000 38.000000 73.000000 48.000000 73.000000

## #Einzelbewehrungsgruppe 4.000000 14.000000

92.000000 14.000000

#Linienbewehrungszug 92.000000 4.000000 4.000000 4.000000

Die Daten werden in die Tabelle *Querschnittskoordinaten* übertragen, Bewehrungsangaben sind manuell nachzurüsten.

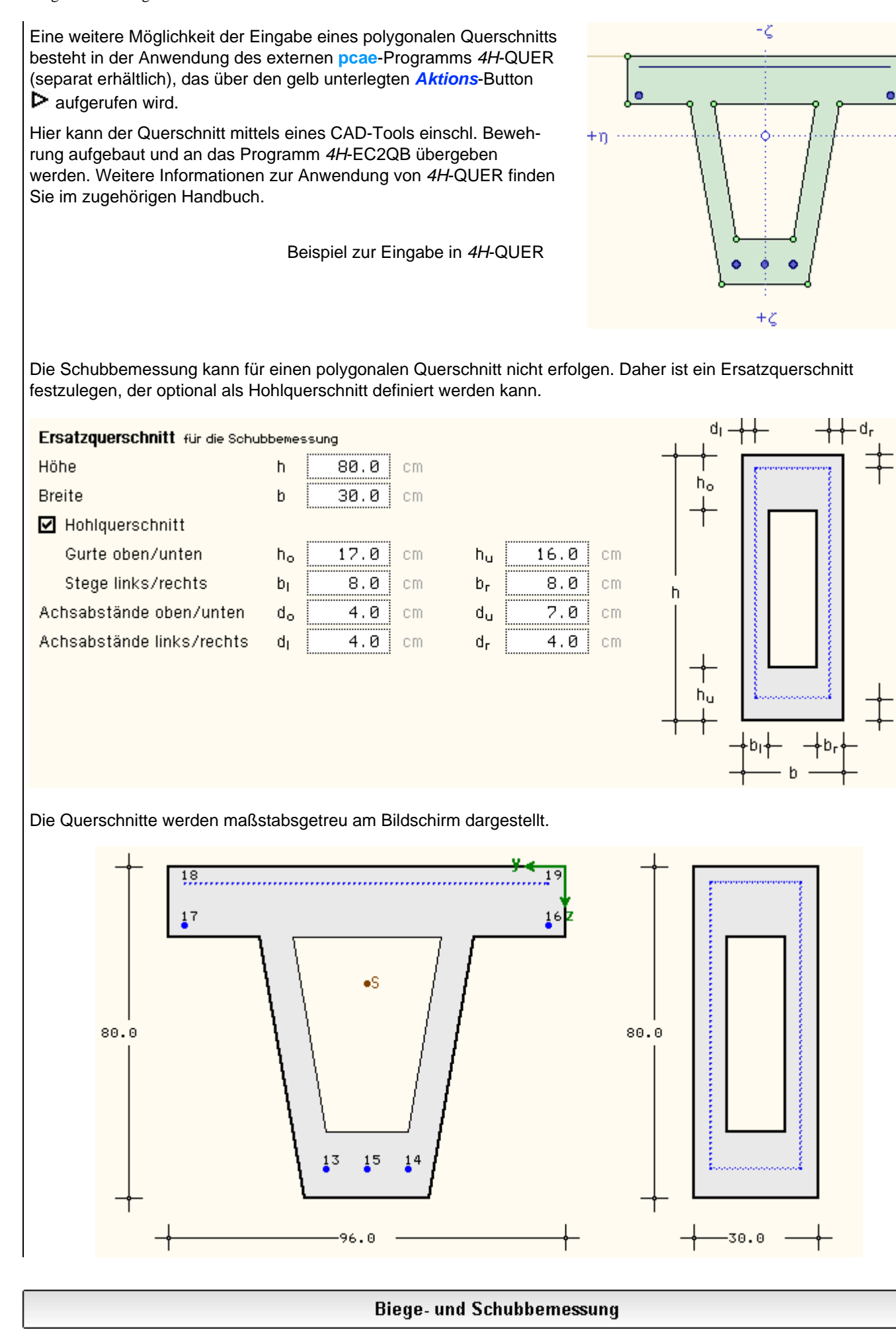

- n

du

<span id="page-8-0"></span>Im zweiten Register werden die Parameter und die Schnittgrößen für die Biege- und Schubbemessung

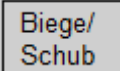

festgelegt.

## **Biegebemessung**

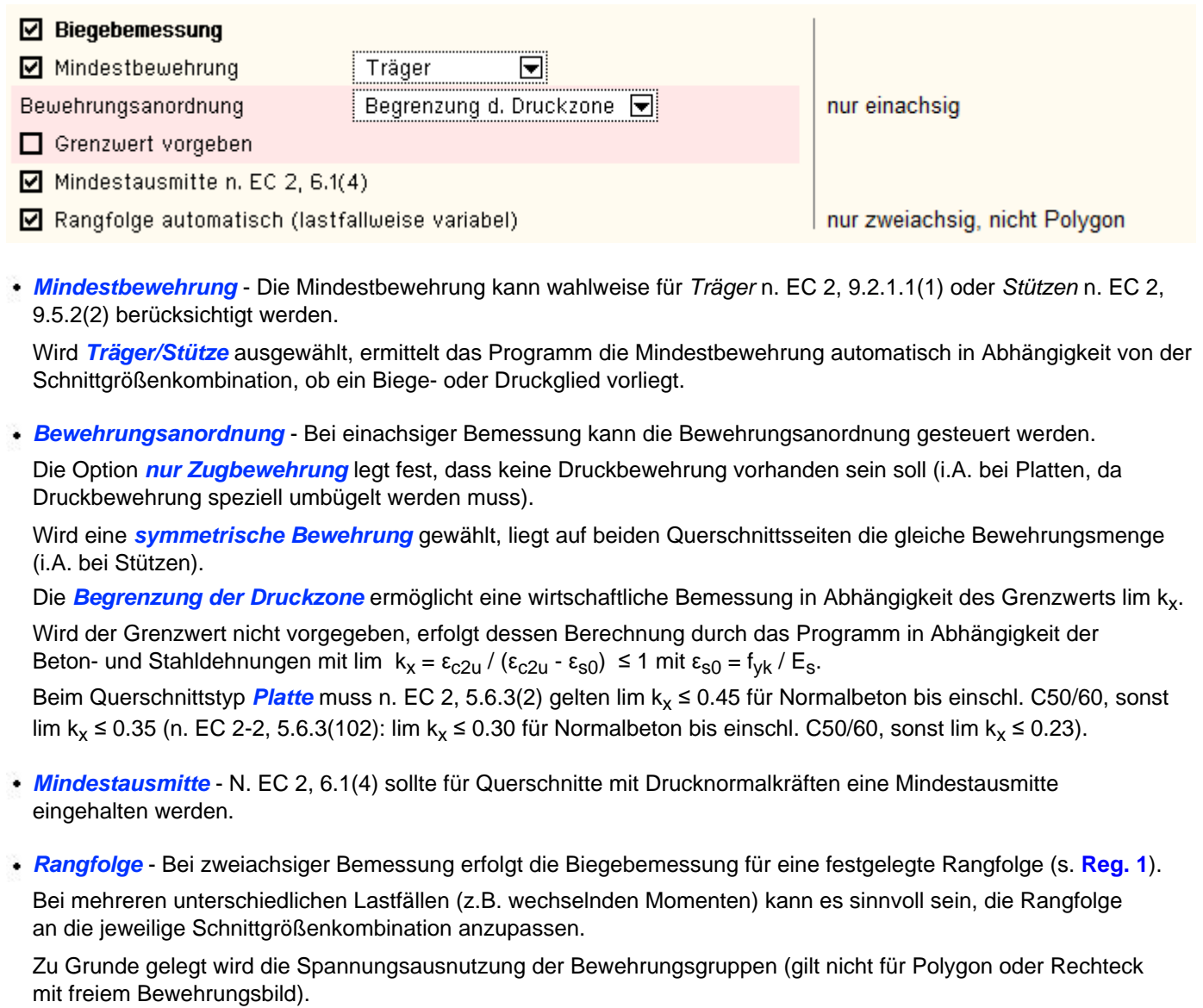

Wesentliche Hinweise zur Biegebemessung finden Sie auf der Seite **[Biege- und Normalkraftbemessung \(Basics\)](file:///C|/MSB/HOMEPAGE/main/progs/details/beton/beton_basics/stahlbeton_basics.html#biegebem_basics)**. Sind *Zwischenergebnisse* aktiviert (s. **[Ausdrucksteuerung](#page-35-0)**), wird in der Druckliste zu jeder Lastkombination der

# Grenzdehnungszustand ausgegeben.

## **Schubbemessung**

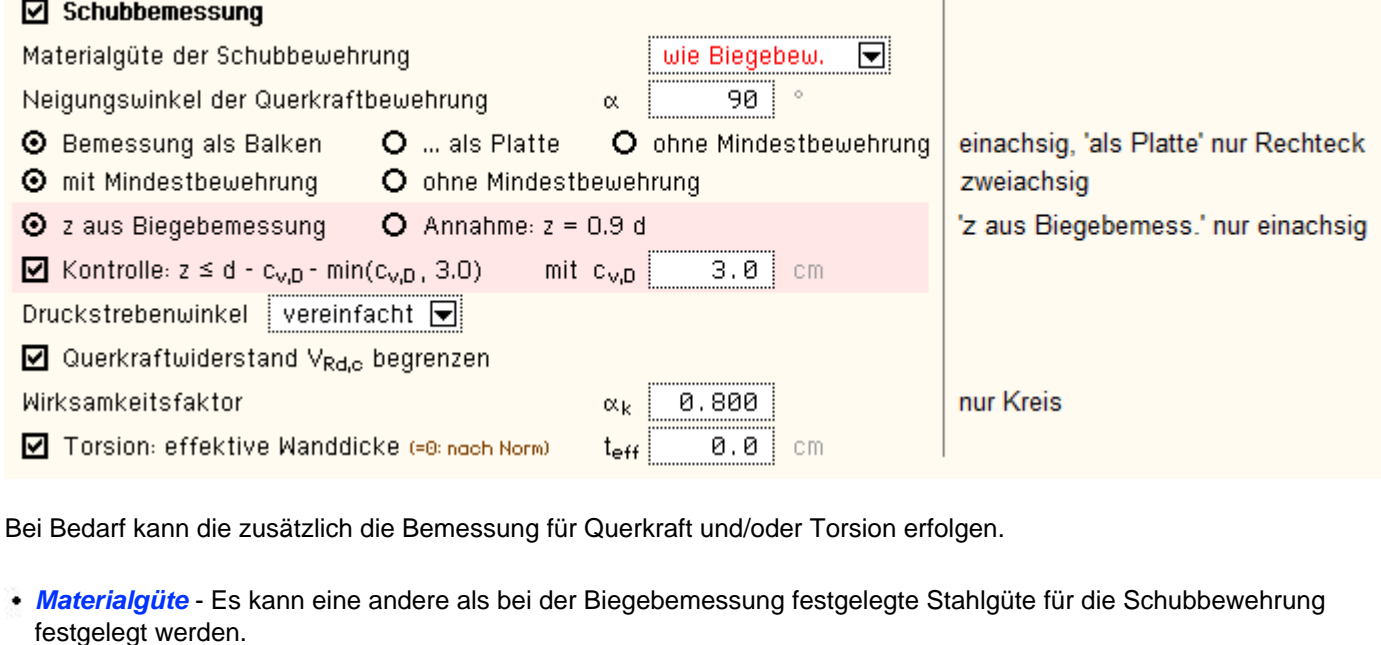

Wird das Material *Gitterträger* ausgewählt, sollte auch die Biegebemessung mit Gitterträgern erfolgen.

- *Neigungswinkel* Der Neigungswinkel der Querkraftbewehrung beträgt i.A. 90°. Wird das Material *Gitterträger* ausgewählt, sollte der Neigungswinkel dem des Gitterträgers entsprechen.
- *Mindestbewehrung* Bei *Balken* ist stets eine Mindestquerkraftbewehrung vorzusehen, bei *Platten* nur, wenn Querkraftbewehrung statisch erforderlich ist.

Liegt der Querschnittstyp *Rechteck* (einachsig) vor, kann zwischen den Optionen gewählt werden.

*innerer Hebelarm z* - Bei einachsiger Bemessung kann der innere Hebelarm entweder aus der Biegebemessung übernommen oder vereinfachend mit  $z = 0.9$  d angenommen werden.

Bei zweiachsiger Bemessung kann nur die Vereinfachung ausgewählt werden.

Der innere Hebelarm darf jedoch den Maximalwert nicht überschreiten, der von der Betonüberdeckung zur Druckbewehrung (Verlegemaß) c<sub>v.D</sub> abhängt.

*Druckstrebenwinkel* - Der Druckstrebenwinkel ist abzuschätzen, muss allerdings innerhalb von Grenzen liegen. Dabei gilt: Je geringer der Druckstrebenwinkel (*minimal*), desto weniger Querkraftbewehrung wird berechnet, jedoch um so größer ist die Verankerungslänge der Längsbewehrung.

Für einen sinnvollen Wert kann der Druckstrebenwinkel *vereinfacht* n. EC 2, NA-DE, NDP zu 6.2.3(2) gesetzt werden; er kann natürlich auch *frei* vorgegeben werden.

- *Querkraftwiderstand VRd,c* N. EC 2, 6.2.2(1) darf eine Mindesttragfähigkeit des Querschnitts für Querkraft ohne Querkraftbewehrung angenommen werden.
- *Wirksamkeitsfaktor* (nur Kreis): Da die Rundbügel bei Kreisquerschnitten eine geringere Wirksamkeit aufweisen als die Bügel in eckigen Querschnitten, kann ein Abminderungsfaktor vorgegeben werden.
- *Torsion* Nur bei aktiviertem *Torsions*-Button erfolgt eine Torsionsbemessung. Die effektive Wanddicke kann nach Norm berechnet oder vom Anwender vorgegeben werden.

<span id="page-10-0"></span>Wesentliche Hinweise zur Schubbemessung finden Sie auf der Seite **[Schubbemessung \(Basics\)](file:///C|/MSB/HOMEPAGE/main/progs/details/beton/beton_basics/stahlbeton_basics.html#schubbem_basics)**.

## **Schubkraftübertragung in Fugen**

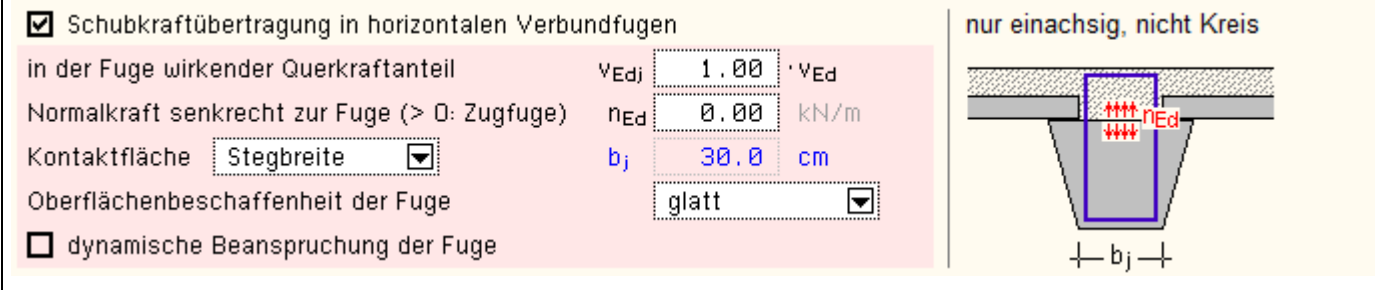

Einachsig beanspruchte Querschnitte (Rechteck, Platte, Plattenbalken, Überzug, nicht Kreis) können als Verbundbauteile (z.B. Elementdecken, Unter-, Überzüge) hergestellt werden.

Da die Verbundbauteile zu unterschiedlichen Zeiten betoniert werden, ist die horizontale Verbundfuge zu bemessen.

- *Querkraftanteil* Bei Teilfugen kann hier der Anteil der Querkraft festgelegt werden, der durch die Fuge übertragen werden muss.
- *Normalkraft* Wenn die Normalkraft senkrecht zur Fuge (z.B. aus angehängten Lasten) größer als Null eingegeben wird, liegt eine Zugfuge vor.

Hier kann kein Reibungsanteil zum Ansatz gebracht werden, weshalb eine Zugfuge für die Schubübertragung ungünstig viel Bewehrung erfordert.

- *Kontaktfläche* Fugen können im Steg oder in der Gurtplatte (Plattenbalken, Überzug) angeordnet sein. Die Breite zur Übertragung der Schubkraft durch die Fuge ist festzulegen. Sie kann der *Stegbreite* oder der *Plattenbreite* entsprechen und kann auch *frei* festgelegt werden.
- *Oberflächenbeschaffenheit* Die Oberflächenbeschaffenheit der Fuge kann *sehr glatt*, *glatt*, *rau*, *verzahnt* sein und beeinflusst den Reibung- und Adhäsionsanteil.

Es gilt: Je rauer die Oberfläche, desto besser der Verbund und weniger Verbundbewehrung.

*dynamische Beanspruchung* - Durch eine dynamische Beanspruchung des Bauteils und damit auch der Fuge wird die Adhäsionsfähigkeit herabgesetzt.

<span id="page-11-0"></span>Wesentliche Hinweise zur Verbundbemessung finden Sie auf der Seite **[Schubkraftübertragung in Fugen \(Basics\)](file:///C|/MSB/HOMEPAGE/main/progs/details/beton/beton_basics/stahlbeton_basics.html#schub_fugen_basics)**.

## **Anschluss der Gurte an den Steg**

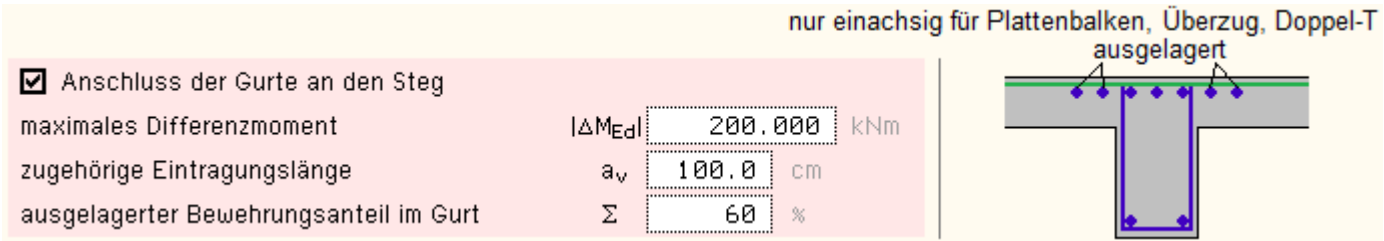

Bei einachsig beanspruchten Querschnitten mit abstehenden Querschnittsteilen (die Gurte von Plattenbalken, Überzug, Doppel-T) kann der Anschluss der Gurte an den Steg nachgewiesen werden.

- *Differenzmoment* Das Differenzmoment erzeugt über seine Eintragungslänge eine Längsschubspannung am Anschluss Gurt/Steg. Die Schubspannung ist über Druck- und Zugstreben nachzuweisen.
- *Eintragungslänge* Als Eintragungslänge darf höchstens der halbe Abstand zwischen Momentennullpunkt und Momentenmaximum angenommen werden.

Wirken Einzellasten darf der Abstand zwischen den Einzellasten nicht überschritten werden.

*ausgelagerter Bewehrungsanteil* - Bei Zuggurten ist der insgesamt (also rechts und links) ausgelagerte Anteil [%] der Bewehrung anzugeben.

Ist der Anteil Null, wird ein ausgelagerter Bewehrungsanteil von 60% angenommen.

Wesentliche Hinweise dazu finden Sie auf der Seite **[Anschluss](file:///C|/MSB/HOMEPAGE/main/progs/details/beton/beton_basics/stahlbeton_basics.html#anschluss_gurte) [der Gurte an den Balkensteg \(Basics\)](file:///C|/MSB/HOMEPAGE/main/progs/details/beton/beton_basics/stahlbeton_basics.html#anschluss_gurte)**.

## **Bemessungsgrößen**

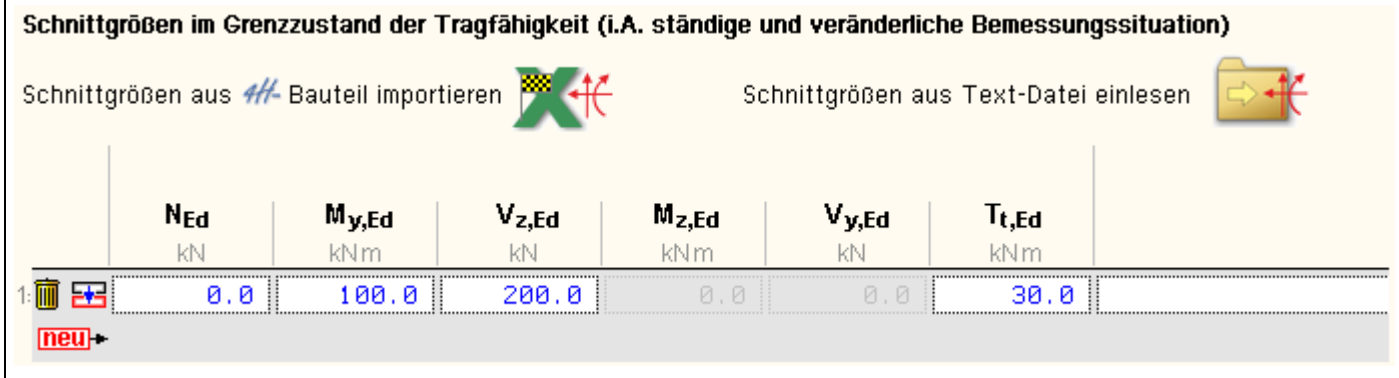

Biege- und Schubbemessung werden im Grenzzustand der Tragfähigkeit geführt. Die Bemessungsgrößen können manuell eingegeben, aus einem **pcae**-Programm importiert oder aus einer Text-Datei eingelesen werden.

Der Übersichtlichkeit halber werden nur die Felder freigelegt, die für den vorgegebenen Querschnitt relevant sind.

Bei der Biege- und Schubbemessung werden Normalkraft, Biegemomente, Querkräfte und St. Venant'sche Torsion berücksichtigt.

Weitere Informationen zur Eingabe der Bemessungsgrößen finden Sie **[hier](#page-32-0)**.

## **Biege-/Schubbemessung: Erforderliche Bewehrung**

Ist die Online-Berechnung (*auto*-Button) aktiviert, wird die berechnete (erforderliche) Bewehrung am Bildschirm protokolliert.

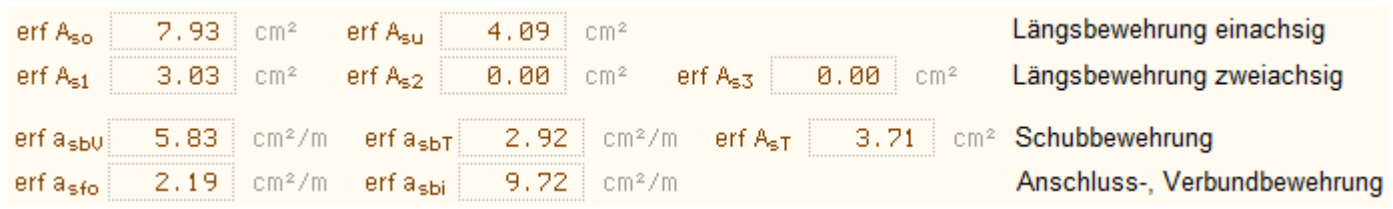

## **Rissnachweis**

<span id="page-12-0"></span>**Riss** 

Im dritten Register werden die Parameter und die Schnittgrößen für den Rissnachweis festgelegt. Der Rissnachweis für Polygone ist nicht implementiert.

Der Rissnachweis besteht aus zwei Teilnachweisen

- die Ermittlung der Mindestbewehrung zum Zeitpunkt der Erstrissbildung vor Lastaufbringung n. EC 2, 7.3.2 und
- die Berechnung der Bewehrung aus Lastbeanspruchung nach Beendigung der Rissbildung, für die im Eurocode zwei Verfahren angeboten werden

Beim Teilnachweis der Berechnung der Bewehrung aus Lastbeanspruchung wird eine vorhandene Bewehrungssituation nachgewiesen. Ist der Nachweis nicht eingehalten, wird die Bewehrungsmenge erhöht.

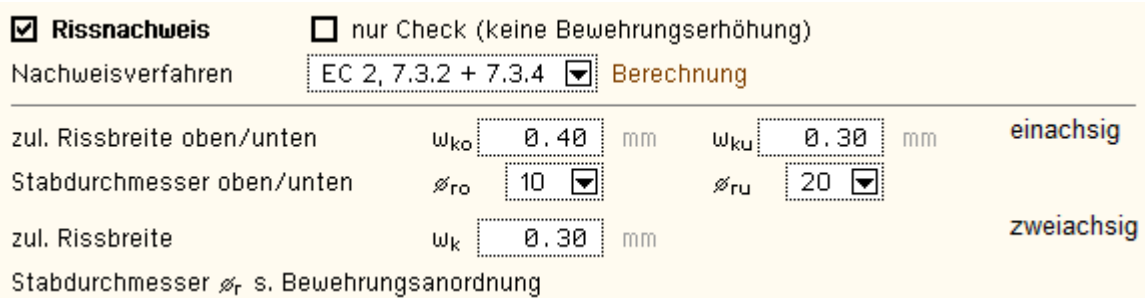

- *nur Check* Es besteht die Möglichkeit, nur den vorgegebenen Bewehrungszustand (ohne Bewehrungserhöhung) nachzuweisen
- *Nachweisverfahren* Mit *EC 2, 7.3.2 + 7.3.3*, wird die Mindestbewehrung berechnet und die Bewehrung aus Lastbeanspruchung n. EC 2, 7.3.3 (Begrenzung der Rissbreite ohne direkte Berechnung) ermittelt.

Mit *EC 2, 7.3.2 + 7.3.4,* wird die Mindestbewehrung berechnet und die Bewehrung aus Lastbeanspruchung n. EC 2, 7.3.4 (Berechnung der Rissbreite), ermittelt.

- *zul. Rissbreite* Die zulässige Rissbreite ist anzugeben. Bei einachsiger Bemessung können unterschiedliche Rissbreiten für die betrachteten Ränder definiert werden.
- *Stabdurchmesser* Je betrachteter Querschnittsrand bzw. je Bewehrungsgruppe ist der Stabdurchmesser für die rissverteilende Bewehrung anzugeben.

Ist eine Grundbewehrung mit Stabdurchmesser vorgesehen oder liegt eine zweiachsige Bemessung vor (s. **[Register 1, Querschnitt](#page-2-0)**), wird dieser für den Rissnachweis verwendet.

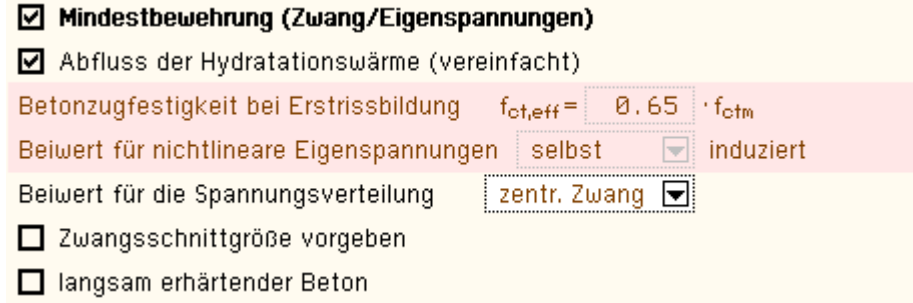

- *Mindestbewehrung* Die Berechnung der Mindestbewehrung infolge Zwang/Eigenspannungen zum Zeitpunkt der Erstrissbildung kann an-/abgeschaltet werden.
- *Abfluss der Hydratationswärme* Nach Norm werden einige Parameter zum Zeitpunkt des Abflusses der Hydratationswärme vom Programm gesetzt. Ist dieser Schalter nicht aktiviert, können diese Werte manuell geändert werden.
- **Die Betonzugfestigkeit bei Erstrissbildung f<sub>ct,eff</sub> ist von der mittleren Zugfestigkeit f<sub>ctm</sub> abhängig. Der Beiwert k<sub>ct</sub>** kann gesetzt oder vom Programm berechnet werden.

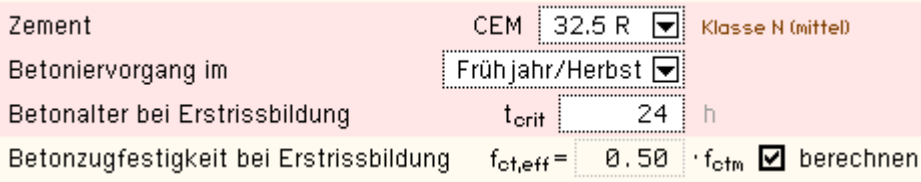

Für die Berechnung von k<sub>ct</sub> sind die Zementklasse, die Jahreszeit des Betoniervorgangs und das Betonalter bei Erstrissbildung anzugeben (s. **[Lohmeyer/Ebeling](file:///C|/MSB/HOMEPAGE/main/progs/details/beton/4h_ec2qb/ec2qb.htm#Lohmeyer)**,*Tafel 4.18*).

- *Beiwert für nichtlineare Eigenspannungen* Der Beiwert k kann *selbst* oder *außerhalb* induziert oder *frei* (manuell) eingegeben werden.
- **Beiwert für die Spannungsverteilung** Der Beiwert k<sub>c</sub> kann aus *Biegezwang* oder zentrischem Zwang resultieren.
- *Zwangsschnittgröße* Ist die Zwangsschnittgröße bekannt, kann sie an dieser Stelle sowohl für zentrischen Zwang (z.B. bei Betonieren auf einer Folie) als auch für Biegezwang (z.B. eine Vorspannkraft) angegeben werden.

Für die Querschnittstypen *Platte* oder *Rechteck einachsig* können spezielle Zwangsschnittgrößen (nur für zentrischen Zwang) vom Programm berechnet werden.

*langsam erhärtender Beton* - Bei langsam erhärtendem Beton (beachte Zementgüte) darf die Mindestbewehrung reduziert werden (gilt nicht für die Berechnung der Zwangsschnittgröße für Bodenplatten oder Ortbetonwände).

#### **Zwangsschnittgröße für Bodenplatten oder Fundamente**

Die Querschnittstypen *Platte* und *Rechteck einachsig* können als *Bodenplatte* nachgewiesen werden, bei der die Zwangsschnittgröße n. **[Lohmeyer/Ebeling](file:///C|/MSB/HOMEPAGE/main/progs/details/beton/4h_ec2qb/ec2qb.htm#Lohmeyer)** berechnet wird.

Bezogen auf den Bruttoquerschnitt wird die berechnete Zwangsschnittgröße am Bildschirm protokolliert.

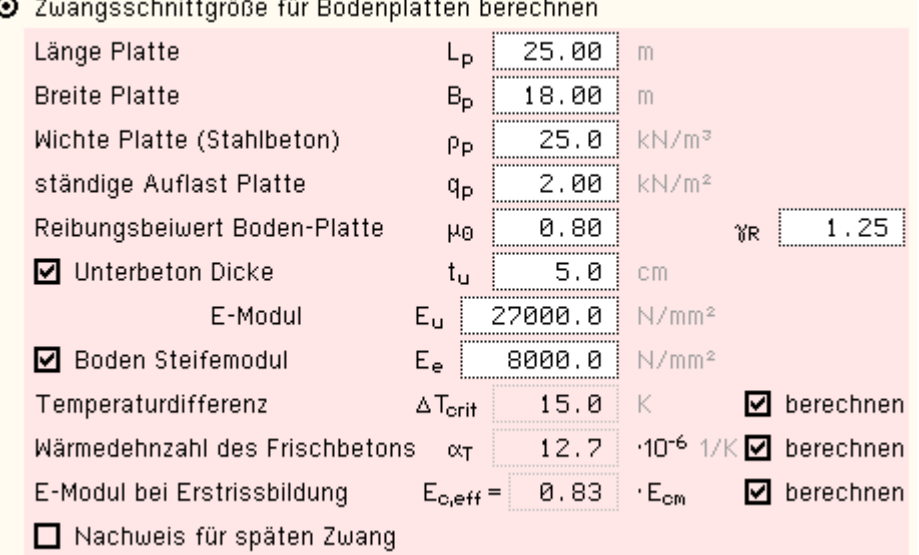

*Länge, Breite, Wichte, ständige Auflast der Platte* - Die Länge der Platte legt die Richtung fest, in der die Reibungskraft (Zwangsschnittgröße) wirkt.

Wichte und ständige Auflast sind Bemessungswerte. Die Dicke der Platte entspricht der Höhe bzw. Dicke des Querschnitts.

**Reibungsbeiwert Boden-Platte** - Der Reibungsbeiwert μ<sub>0</sub> ist als charakteristische Größe mit dem Sicherheitsbeiwert γ<sub>R</sub> für Reibung einzugeben.

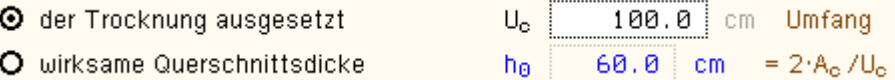

Die Berechnung erfolgt unter Berücksichtigung der wirksamen Querschnittsdicke, die sich aus dem der Trocknung ausgesetzten Umfang des Bauteils ergibt (bei Bodenplatten mit  $U_c = 100$  cm ergibt sich  $h_0 = 2 \cdot h$ ).

- Unterbeton Bei Bedarf kann Unterbeton mit seiner Dicke t<sub>u</sub> und dem E-Modul E<sub>u</sub> berücksichtigt werden.
- **Boden** Ebenso kann optional die Steifigkeit des Bodens (Steifemodul E<sub>e</sub>) in die Berechnung einbezogen werden.
- *Temperaturdifferenz, Wärmedehnzahl, E-Modul* Werden Unterbeton und/oder Boden berücksichtigt, sind die Temperaturdifferenz, Wärmedehnzahl des Frischbetons und der E-Modul bei Erstrissbildung anzugeben oder vom Programm zu berechnen.
- *Beiwert Gesteinskörnung* Wird der E-Modul vom Programm berechnet, kann der Einfluss der Gesteinskörnung berücksichtigt werden. Es gilt n. Heft 425, DAfStb
	- $\alpha_{E,q}$  = 1.2 für Basalt, dichter Kalkstein
	- $\alpha_{E,g}$  = 1.0 für Quarz, Quarzite
	- $\alpha_{E,\alpha} = 0.9$  für Kalkstein
	- $\alpha_{E,\alpha} = 0.7$  für Sandstein
- *später Zwang* Wird das Bauteil für späten Zwang nachgewiesen, wird programmintern das Betonalter bei Erstrissbildung auf  $t_{crit}$  = 28 d = 672 h gesetzt.

Damit ergeben sich die Betonzugfestigkeit zu f<sub>ct,eff</sub> = f<sub>ctm</sub>, die Wärmedehnzahl des Betons zu  $\alpha_T = 10^{-5}$  1/K und der E-Modul zu  $E_{c,eff} = E_{cm}$ .

Der Berechnungsablauf wird anhand eines Beispiels dargestellt.

Zeitpunkt der Rissentstehung terit = 1.2·tmax.T+20 = 56 h.  $t_{max,T}$  = 30 h für normal erhärtenden Beton (CEM 32.5 R) und ho = 60.0 cm Betonzugfestigkeit bei Erstrissbildung fct.eff = kct fctm = 1.98 N/mm<sup>2</sup>. Beiwert ket = kj·ket(t) = 0.68 für normal erhärtenden Beton (CEM 32.5 R) und terit = 56 h, ket(t) = 0.68,  $k_i = 1.0$  (Frühjahr/Herbst) Berechnung der Zwangsschnittgröße für Bodenplatten Abmessungen der Sohlplatte  $L_p = 25.00$  m,  $B_p = 18.00$  m,  $t_p = 30.0$  cm Trennrissbildung in Sohlplatten (Reibungsmodell) Zwangsschnittgröße Nct.  $1 = \gamma_{ct} \cdot \mu_{d} \cdot \sigma_0 \cdot L_p/2 = 118.75$  kN/m,  $\gamma_{ct} = 1.00$ Bemessungswert der Reibung  $\mu$ d =  $\gamma$ R· $\mu$ 0 = 1.000,  $\gamma$ R = 1.25,  $\mu$ 0 = 0.80 Sohlpressung  $\sigma_0 = t_0 \cdot \rho_0 + q_0 = 9.50$  kN/m<sup>2</sup>,  $\gamma_0 = 1.00$ ,  $\rho_p = 25.0$  kN/m<sup>2</sup>,  $q_p = 2.00$  kN/m<sup>2</sup> Kopplung von Bodenplatte und Baugrund (FE-Modell) Zwangsschnittgröße Nct, 2 = -yct (Cu·Bp·(εb0-εu0)+Ce·εb0)/(1+Cu/Cb+Ce/(Cb·Bp))/Bp = 1337.16 kN/m, yct = 1.00 Beiwert für den Beton C<sub>b</sub> = t<sub>p</sub>·E<sub>ct</sub> = 8143468.87 kN/m E-Modul des jungen Betons Ect = kEt Ecm = 27144.9 N/mm<sup>2</sup>,  $k\varepsilon_t = \alpha E, g \cdot 0.83 = 0.83$  für normal erhärtenden Beton (CEM 32.5 R) und terit = 56 h,  $\alpha E, g = 1.0$ Beiwert für den Unterbeton Cu = tu·Eut = 1350000.00 kN/m Beiwert für den Boden Ce = (te·Bp/2+te<sup>2</sup>·z/6)·Ee = 890888208.67 kN, te = Lp/3 = 8.33 m, Ee = 8000.0 N/mm<sup>2</sup> Dehnung infolge Betontemperatur spo =  $-\Delta T_{crit}$   $\alpha t = -0.19\%$ Temperaturdifferenz ∆T<sub>crit</sub> = 15.0 K für normal erhärtenden Beton (CEM 32.5 R) und t<sub>p</sub> = 30.0 cm Wärmedehnzahl des jungen Betons  $\alpha T(t) = 12.7 \cdot 10^{-6}$  1/K zum Zeitpunkt t = 2.33 d (56 h) Dehnung infolge Schwinden des Unterbetons suo = 0 Zwangsschnittgröße Nct = min(Nct, 1, Nct, 2) = 118.75 kN/m

Werden Schwindeinflüsse berücksichtigt (Schalter *Kriechen+Schwinden* aktiviert, s. **[Register 1](#page-2-0)**), vergrößert sich die Dehnung ε<sub>b0</sub> und damit die Zwangsschnittgröße N<sub>ct 2</sub>.

Zwangsschnittgröße Net,  $2 = -y_{c1}$  (Cu·B<sub>P</sub>·(sbo-suo)+Ce·sbo)/(1+Cu/Cb+Ce/(Cb·Bp))/Bp = 1562.84 kN/m,  $y_{c1} = 1.00$ Dehnung infolge Betontemperatur und Schwinden des jungen Betons spo = - ATeritrott + seat = -0.21% Schwindmaß zum Zeitpunkt  $t = 56$  h:  $s_{est} = -(s_{cast} + s_{ods}) = -0.015%$  wobei autogenes Schwinden: εcas = εcas, 0 βas = 0.013‰ mit εcas, 0 = 2.5 (fck-10) = 0.050‰, βas = 1-e<sup>-0.2.t1/2</sup> = 0.263 Trocknungsschwinden:  $\epsilon_{\text{cds}} = \epsilon_{\text{cds},0} \cdot \beta_{\text{ds}} \cdot k_h = 0.002\%$  mit  $\epsilon_{\text{cds},0} = 0.85 \cdot ((220 + 110 \cdot \alpha_{\text{ds1}}) \cdot e^{-\alpha_{\text{ds}}(2.1 \text{cm}/10)}) \cdot \beta_{\text{RH}} = 0.557\%$ .  $k_h$  = 0.70 für ho = 60.0 cm,  $\alpha_{ds1}$  = 4.0 und  $\alpha_{ds2}$  = 0.12 für Zementgruppe N,  $\beta$ RH = 1.55·(1-(RH/100)<sup>3</sup>) = 1.356 für RH = 50%,  $\beta$ ds =  $\Delta t/(\Delta t + 0.04 \cdot (h_0^3)^{1/2})$  = 0.004,  $\Delta t$  = t-ts = 2.33 d

Kriechen (Schalter *Kriechen+Schwinden* aktiviert, s. **[Register 1](#page-2-0)**) hingegen reduziert die resultierende Zwangsschnittgröße N<sub>ct</sub> und wird nur bei spätem Zwang berücksichtigt.

Kriechen und Relaxation Nct, red =  $k(\varphi + \psi)$ spät Nct = 95.00 kN,  $k(\varphi + \psi)$ spät = 0.80

Ist die Zwangsschnittgröße kleiner oder gleich der Schnittgröße n. EC 2, ist die Risssicherheit gegeben. In dem Fall wird auf der sicheren Seite liegend mit dieser Schnittgröße eine Mindestbewehrung berechnet. Ansonsten darf die Mindestbewehrung mit der Zwangsschnittgröße n. EC 2 berechnet werden.

Zwangsschnittgröße (EC 2): Nct,EC2 = fct,eff-Ac,eff = 514.61 kN/m, fct,eff = 1.98 N/mm<sup>2</sup>, Ac,eff = 2600.0 cm<sup>2</sup>/m Zwangsschnittgröße N<sub>ct</sub>  $\leq$  N<sub>ct</sub>, Ec<sub>2</sub>  $\Rightarrow$  Risssicherheit vorhanden (N<sub>ct</sub>/N<sub>ct, EC2</sub> = 0.231 < 1) Berechnung der Mindestbewehrung mit Nct.clc = Nct-Ac/Ac.eff = 137.02 kN/m, Ac = 3000.0 cm<sup>2</sup>/m, Ac.eff = 2600.0 cm<sup>2</sup>/m

## **Zwangsschnittgröße für Ortbetonwände auf fertig gestellten Bodenplatten oder Fundamenten**

Die Querschnittstypen *Platte* oder *Rechteck einachsig* können als *Ortbetonwand* nachgewiesen werden, bei der die Zwangsschnittgröße n. **[Lohmeyer/Ebeling](file:///C|/MSB/HOMEPAGE/main/progs/details/beton/4h_ec2qb/ec2qb.htm#Lohmeyer)** berechnet wird.

Die berechnete Zwangsschnittgröße wird bezogen auf den Bruttoquerschnitt am Bildschirm protokolliert.

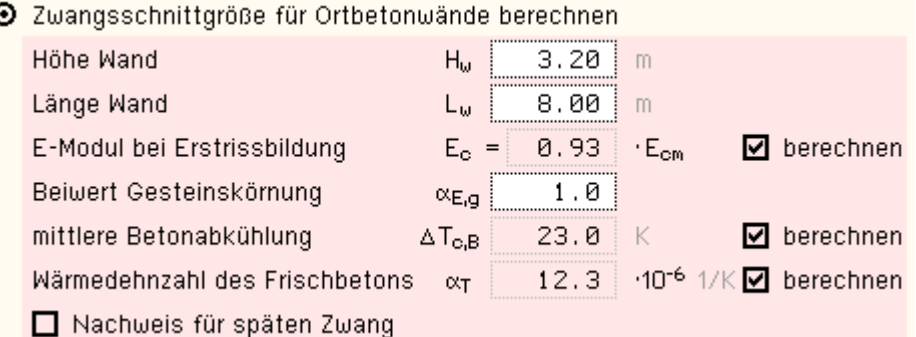

- *Höhe, Länge der Wand* Die Länge der Wand legt die Richtung fest, in der die Reibungskraft (Zwangsschnittgröße) wirkt. Die Dicke der Wand entspricht der Höhe bzw. Dicke des Querschnitts.
- *E-Modul* Der E-Modul bei Erstrissbildung kann manuell eingegeben oder vom Programm berechnet werden.
- *Beiwert Gesteinskörnung* Wird der E-Modul vom Programm berechnet, kann der Einfluss der Gesteinskörnung berücksichtigt werden. Es gilt n. Heft 425, DAfStb
	- $\alpha_{E,q}$  = 1.2 für Basalt, dichter Kalkstein
	- $\alpha_{E,g}$  = 1.0 für Quarz, Quarzite

 $\alpha_{E,q} = 0.9$  für Kalkstein

- $\alpha_{E,g} = 0.7$  für Sandstein
- *Betonabkühlung* Die mittlere Betonabkühlung kann vom Programm berechnet oder manuell eingegeben werden.
- *Wärmedehnzahl* Die Wärmedehnzahl des Frischbetons kann vom Programm berechnet oder manuell eingegeben werden.

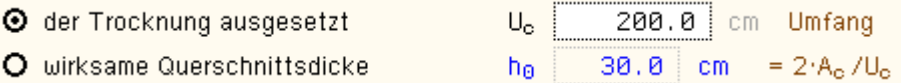

Die Berechnung erfolgt unter Berücksichtigung der wirksamen Querschnittsdicke, die sich aus dem der Trocknung ausgesetzten Umfang des Bauteils ergibt (bei Wänden mit  $U_c = 2 \cdot 100$  cm ergibt sich  $h_0 = h$ ).

*später Zwang* - Wird das Bauteil für späten Zwang nachgewiesen, wird programmintern das Betonalter bei Erstrissbildung auf  $t_{crit}$  = 28 d = 672 h gesetzt.

Damit ergeben sich die Betonzugfestigkeit zu f<sub>ct,eff</sub> = f<sub>ctm</sub>, die Wärmedehnzahl des Betons zu  $\alpha_T = 10^{-5}$  1/K und der E-Modul zu  $E_{c,eff} = \alpha_{E,g} \cdot E_{cm}$ .

Der Berechnungsablauf wird anhand eines Beispiels dargestellt.

Zeitpunkt der Rissentstehung tcrit = 1.3· tmax, T+24 = 58 h,  $t_{max,T}$  = 26 h für normal erhärtenden Beton (CEM 32.5 R) und ho = 30.0 cm Betonzugfestigkeit bei Erstrissbildung fct.eff = kct·fctm = 2.20 N/mm<sup>2</sup>. Beiwert ket = kj·ket(t) = 0.76 für normal erhärtenden Beton (CEM 32.5 R) und terit = 58 h, ket(t) = 0.69,  $k_i = 1.1$  (Sommer) Berechnung der Zwangsschnittgröße für Ortbetonwände Abmessungen der Wand  $H_w = 3.20$  m,  $L_w = 8.00$  m,  $t_w = 30.0$  cm Zwangsschnittgröße N<sub>ct</sub> =  $\sigma_{ct,d}$ ·Ac,eff = 877.44 kN/m, Ac,eff = 2600.0 cm<sup>2</sup>/m Bemessungswert der Zwangsspannung oct, d = Kct, doct(t) = 3.37 N/mm<sup>2</sup>, Kct, d = 0.55 für Lw/Hw = 2.50 Zwangsspannung  $\sigma_{ct(t)} = \alpha T(t) \cdot \Delta T_{c,B} \cdot E_{ct(t)} = 6.14$  N/mm<sup>2</sup> Wärmedehnzahl des jungen Betons  $\alpha T(t) = 12.6.10^{-6}$  1/K zum Zeitpunkt t = 2.42 d (58 h) mittlere Abkühlung des Betons ∆Tc, B = 17.0 K für normal erhärt. Beton (CEM 32.5 R) und ho = 30.0 cm (Sommer) E-Modul des jungen Betons E<sub>c(t)</sub> = kE<sub>t</sub>·E<sub>c</sub> = 28645.8 N/mm<sup>2</sup>, Tangentenmodul E<sub>c</sub> = 1.05 E<sub>cm</sub> = 34478.4 N/mm<sup>2</sup> Beiwert kEt =  $\alpha$ E.g.0.83 = 0.83 für normal erhärtenden Beton (CEM 32.5 R) und terit = 58 h,  $\alpha$ E.g = 1.0 Zwangsschnittgröße Nct = 877.44 kN/m

Werden Schwindeinflüsse berücksichtigt (Schalter *Kriechen+Schwinden* aktiviert, s. **[Register 1](#page-2-0)**), vergrößert sich die Zwangsspannung  $\sigma_{ct}(t)$  und damit die Zwangsschnittgröße N<sub>ct</sub>.

Zwangsschnittgröße N<sub>ot</sub> =  $\sigma_{\text{ct}}$ .d.A.eff = 951.16 kN/m, A.e.eff = 2600.0 cm<sup>2</sup>/m Zwangsspannung  $\sigma_{ct(t)} = \alpha T(t) \cdot \Delta T_{c,B} E_{ct(t)} + \epsilon_{cst} E_{ct(t)} = 6.65 \text{ N/mm}^2$ Schwindmaß zum Zeitpunkt t = 58 h: scst = - (scas+scds) = -0.018% wobei autogenes Schwinden:  $s_{\text{cas}} = s_{\text{cas},0} \cdot \beta_{\text{as}} = 0.013\%$  mit  $s_{\text{cas},0} = 2.5 \cdot (f_{\text{ck}} \cdot 10) = 0.050\%$ ,  $\beta_{\text{as}} = 1$ -e $\cdot 0.251/2 = 0.267$ Trocknungsschwinden:  $\varepsilon_{\text{cds}} = \varepsilon_{\text{cds},0} \cdot \beta_{\text{ds}} \cdot k_h = 0.005\%$  mit  $\varepsilon_{\text{cds},0} = 0.85 \cdot ((220 + 110 \cdot \alpha_{\text{ds}1}) \cdot e^{-\alpha_{\text{ds}}(2.1 \text{cm}/10)}) \cdot \beta_{\text{RH}} = 0.538\%$ ,  $k_h$  = 0.75 für ho = 30.0 cm,  $\alpha_{ds1}$  = 4.0 und  $\alpha_{ds2}$  = 0.12 für Zementgruppe N,  $\beta$ RH = 1.55·(1-(RH/100)<sup>3</sup>) = 1.356 für RH = 50%,  $\beta$ ds =  $\Delta t/(\Delta t + 0.04 \cdot (\text{ho}^3)^{1/2})$  = 0.011,  $\Delta t$  = t-ts = 2.42 d

Kriechen (Schalter *Kriechen+Schwinden* aktiviert, s. **[Register 1](#page-2-0)**) hingegen reduziert die resultierende Zwangsschnittgröße N<sub>ct</sub> und wird nur bei spätem Zwang berücksichtigt.

Kriechen und Relaxation Nct, red =  $k(\varphi + \psi)$ spät Nct = 961.13 kN,  $k(\varphi + \psi)$ spät = 0.80

Ist die Zwangsschnittgröße kleiner oder gleich der Schnittgröße n. EC 2, ist die Risssicherheit gegeben. In dem Fall wird auf der sicheren Seite liegend mit dieser Schnittgröße eine Mindestbewehrung berechnet. Ansonsten darf die Mindestbewehrung mit der Zwangsschnittgröße n. EC 2 berechnet werden.

Zwangsschnittgröße (EC 2): Nct.EC2 = fct.eff-Ac.eff = 572.97 kN/m. fct.eff = 2.20 N/mm<sup>2</sup>, Ac.eff = 2600.0 cm<sup>2</sup>/m Zwangsschnittgröße N<sub>ot</sub> > N<sub>ot</sub> Ec2  $\Rightarrow$  Risssicherheit nicht vorhanden (N<sub>ot</sub>/N<sub>ot</sub> Ec2 = 1.660 > 1)  $\Rightarrow$  N<sub>ot</sub> = N<sub>ot</sub> Ec2 Berechnung der Mindestbewehrung mit Nct.clc = Nct Ac/Ac.eff = 661.12 kN/m, Ac = 3000.0 cm<sup>2</sup>/m, Ac.eff = 2600.0 cm<sup>2</sup>/m

## **Begrenzung der Rissbreite (Last, Last und Zwang)**

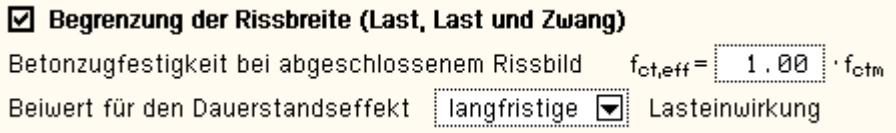

- *Begrenzung der Rissbreite* Die Begrenzung der Rissbreite infolge Last zum Zeitpunkt der Endrissbildung kann an-/abgeschaltet werden.
- *Betonzugfestigkeit* Da der Abschluss der Rissbildung zu einem anderen Zeitpunkt als die Erstrissbildung erfolgt, liegt i.A. eine größere Betonzugfestigkeit vor. Über den Parameter  $k<sub>ct</sub>₀ ≥ k<sub>ct</sub>$  kann die Betonzugfestigkeit festgelegt werden.
- **Dauerstandseffekt** Die Dauer der Lasteinwirkung beeinflusst die Endrissbildung. Sie kann *langfristig* (k<sub>t</sub> = 0.4) oder *kurzfristig* (k<sub>t</sub> = 0.6) sein. Alternativ kann der Beiwert k<sub>t</sub> frei (manuell) innerhalb der beiden Grenzen vorgegeben werden.

Wesentliche Hinweise zum Rissnachweis finden Sie auf der Seite **[Rissnachweis \(Basics\)](file:///C|/MSB/HOMEPAGE/main/progs/details/beton/beton_basics/stahlbeton_basics.html#rissnachweis_basics)**.

Sind *Zwischenergebnisse* aktiviert (s. **[Ausdrucksteuerung](#page-35-0)**), wird in der Druckliste zu jeder Lastkombination der zugehörige Dehnungszustand ausgegeben.

#### **Bemessungsgrößen**

the contract of the con-

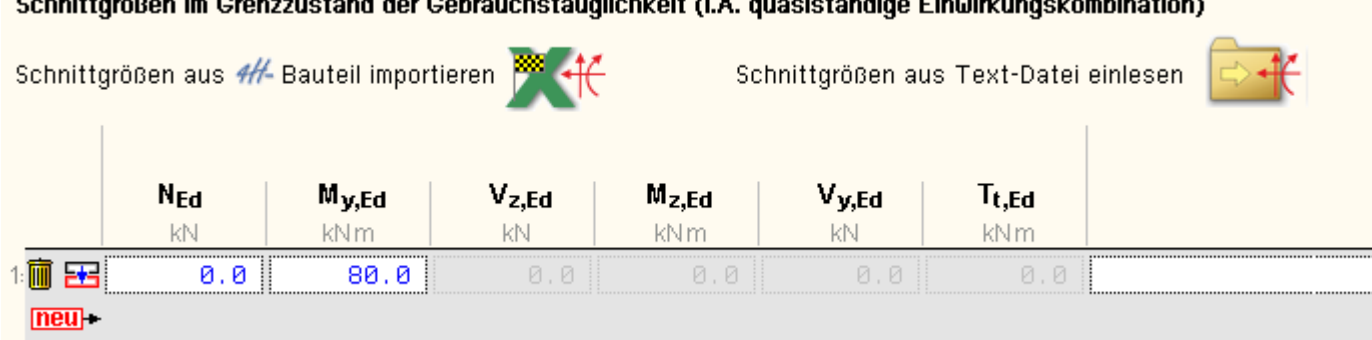

Der Rissnachweis wird im Grenzzustand der Gebrauchtauglichkeit geführt. Die Bemessungsgrößen können manuell eingegeben, aus einem **pcae**-Programm importiert oder aus einer Text-Datei eingelesen werden.

Der Übersichtlichkeit halber werden nur die Felder freigelegt, die für den vorgegebenen Querschnitt relevant sind. Beim Rissnachweis werden Normalkraft und Biegemomente berücksichtigt.

Weitere Informationen zur Eingabe der Bemessungsgrößen finden Sie **[hier](#page-32-0)**.

## **Rissnachweis: Erforderliche Bewehrung**

Ist die Online-Berechnung (*auto*-Button) aktiviert, wird die berechnete (erforderliche) Bewehrung am Bildschirm protokolliert.

<span id="page-18-0"></span>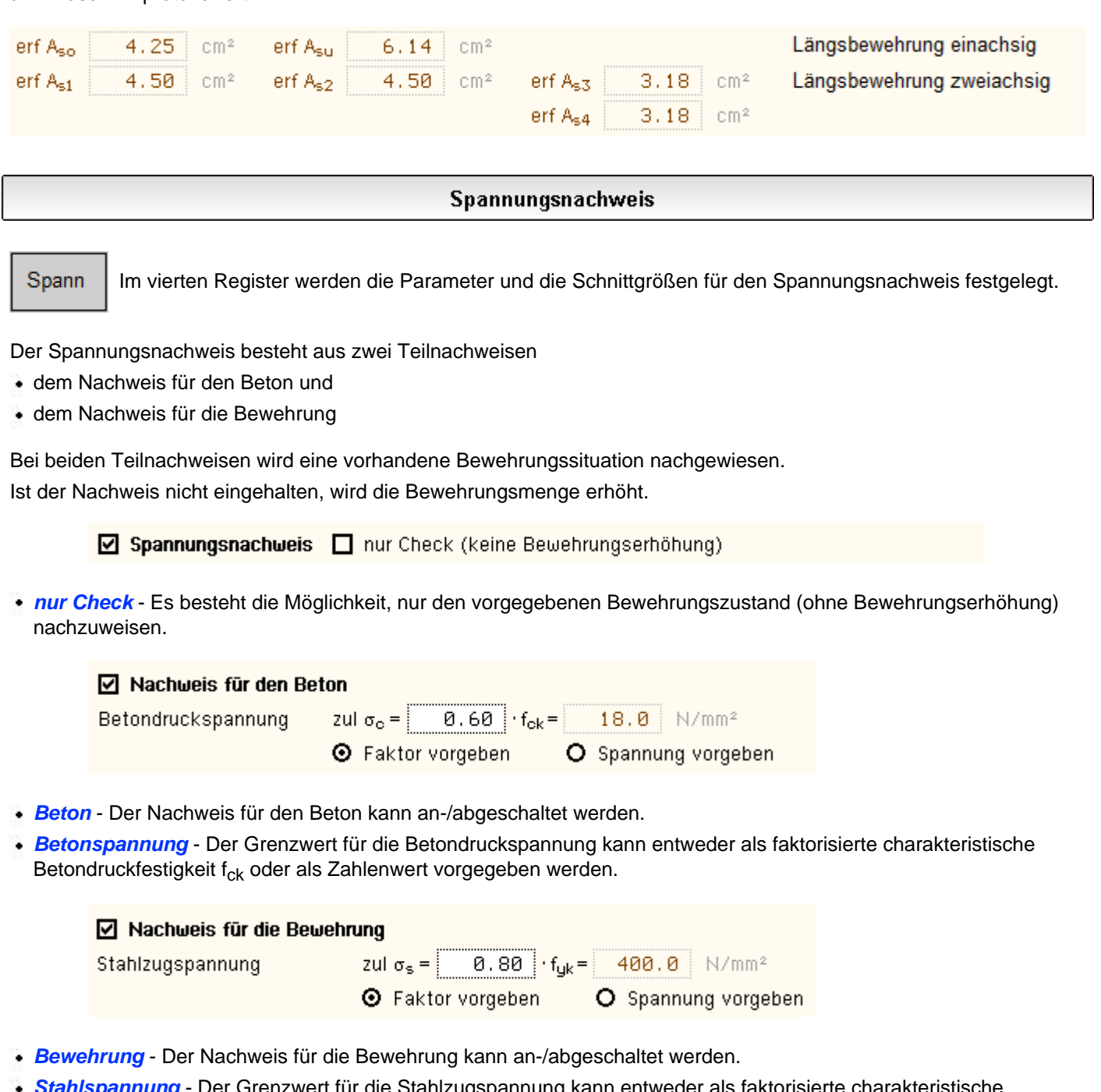

Grenzwert für die Stahlzugspannung kann entweder als faktorisierte charakteristische Streckgrenze f<sub>yk</sub> oder als Zahlenwert vorgegeben werden.

Wesentliche Hinweise zum Spannungsnachweis finden Sie auf der Seite **[Spannungsnachweis \(Basics\)](file:///C|/MSB/HOMEPAGE/main/progs/details/beton/beton_basics/stahlbeton_basics.html#spannungsnachweis_basics)**.

Sind *Zwischenergebnisse* aktiviert (s. **[Ausdrucksteuerung](#page-35-0)**), wird in der Druckliste zu jeder Lastkombination der zugehörige Dehnungszustand ausgegeben.

## **Bemessungsgrößen**

## Schnittgrößen im Grenzzustand der Gebrauchstauglichkeit (i.A. seltene Einwirkungskombination)

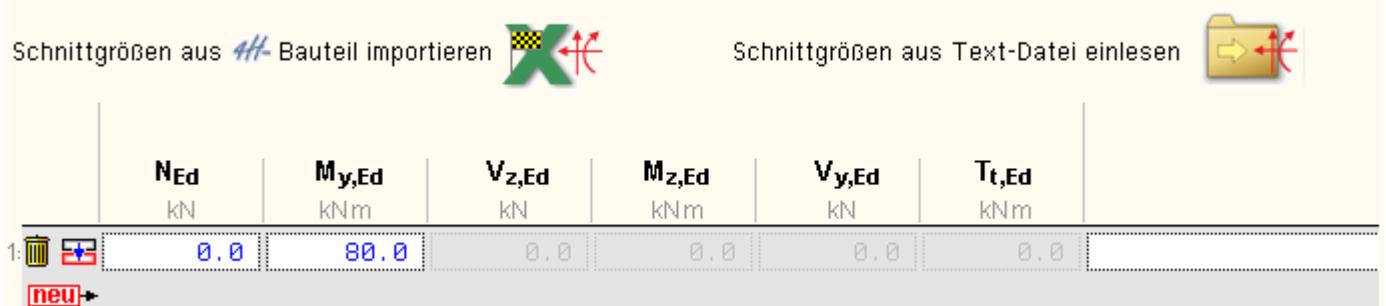

Der Spannungsnachweis wird im Grenzzustand der Gebrauchtauglichkeit geführt. Die Bemessungsgrößen können manuell eingegeben, aus einem **pcae**-Programm importiert oder aus einer Text-Datei eingelesen werden.

Der Übersichtlichkeit halber werden nur die Felder freigelegt, die für den vorgegebenen Querschnitt relevant sind. Beim Spannungsnachweis werden Normalkraft und Biegemomente berücksichtigt.

Weitere Informationen zur Eingabe der Bemessungsgrößen finden Sie **[hier](#page-32-0)**.

## **Spannungsnachweis: Erforderliche Bewehrung**

Ist die Online-Berechnung (*auto*-Button) aktiviert, wird die berechnete (erforderliche) Bewehrung am Bildschirm protokolliert.

<span id="page-19-0"></span>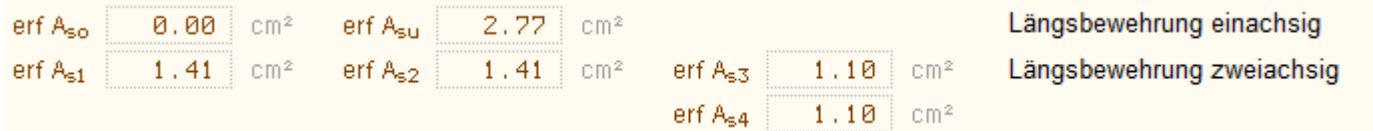

#### Ermüdungsnachweis

Ermüd Im fünften Register werden die Parameter und die Schnittgrößen für den Ermüdungsnachweis festgelegt.

Der Ermüdungsnachweis besteht aus zwei Teilnachweisen

- dem Nachweis für den Beton und
- dem Nachweis für die Bewehrung

Im Eurocode werden dazu zwei Verfahren angeboten

- der Stufe 2-Nachweis über schädigungsäquivalente Schwingbreiten n. EC 2, 6.8.5 + 6.8.7(1), der im Grenzzustand der Ermüdung geführt wird, und
- der vereinfachte Stufe 1-Nachweis n. *EC 2, 6.8.6 + 6.8.7(2)* im Grenzzustand der Gebrauchstauglichkeit

Es wird eine vorhandene Bewehrungssituation nachgewiesen, wobei je nach Teilnachweis unterschiedlich vorgegangen wird.

Zunächst wird der Nachweis für die Bewehrung geführt, ist er nicht eingehalten, wird die Bewehrungsmenge erhöht. Anschließend erfolgt der Nachweis für den Beton; ist er nicht eingehalten, wird mit einer Fehlermeldung abgebrochen, da eine Bewehrungserhöhung i.A. nicht wirkungsvoll ist.

Der Ermüdungsnachweis wird für Biegung mit/ohne Normalkraft und optional für die Querkraft geführt.

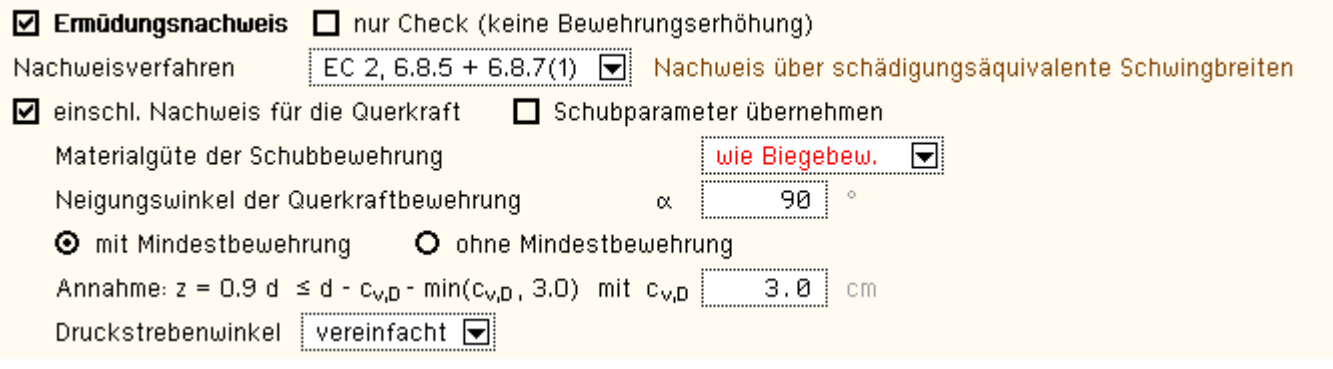

- *nur Check* Es besteht die Möglichkeit, nur den vorgegebenen Bewehrungszustand (ohne Bewehrungserhöhung) nachzuweisen.
- *Nachweisverfahren* Mit *EC 2, 6.8.5 + 6.8.7(1),* wird der Nachweis über schädigungsäquivalente Schwingbreiten, mit *EC 2, 6.8.6 + 6.8.7(2)* wird der vereinfachte Nachweis geführt.
- *Optional kann der Nachweis für die Querkraft* (Bewehrung und Druckstrebe bzw. Beton ohne Bewehrung) gewählt werden. Ist die Schubbemessung aktiviert können die dazu benötigten *Schubparameter übernommen* werden. Die entsprechenden Eingabefenster sind dann deaktiviert.

Zur Beschreibung der Parameter s. **[Register 2, Schubbemessung](#page-8-0)**.

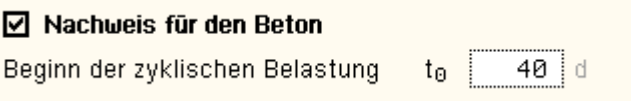

*Belastungsbeginn* - Die Betonfestigkeit wird zu Beginn der zyklischen Belastung, d.h. zu Beginn der Belastung, die durch ihre Wiederholfrequenz zu Ermüdungsversagen führen kann, festgelegt.

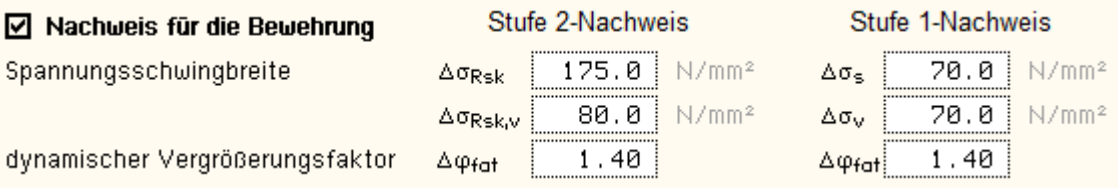

- *Spannungsschwingbreite* Da die beiden Verfahren auf verschiedenen Grenzzuständen beruhen, ist auch die Größenordnung der zulässigen Spannungsschwingbreite unterschiedlich.
- *dynamischer Vergrößerungsfaktor* Bei hochgradig dynamisch belasteten Bauwerken (z.B. Brücken, Kranbahnträger) sollten in den Einwirkungskombinationen dynamische Vergrößerungsfaktoren enthalten sein. Ist das nicht der Fall, können sie über die Reduktion der zulässigen Spannungsschwingbreite mit zul  $\Delta \sigma = \Delta \sigma / \Delta \varphi_{\text{fat}}$  berücksichtigt werden.

Wesentliche Hinweise zum Ermüdungsnachweis finden Sie auf der Seite **[Ermüdungsnachweis \(Basics\)](file:///C|/MSB/HOMEPAGE/main/progs/details/beton/beton_basics/stahlbeton_basics.html#ermuedung_basics)**.

## **Bemessungsgrößen**

Schnittgrößen der Ermüdungs-Bemessungssituation (zyklische und nicht zyklische Einwirkungen)

Schnittgrößen aus 4//- Bauteil importieren

Schnittgrößen aus Text-Datei einlesen

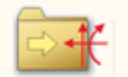

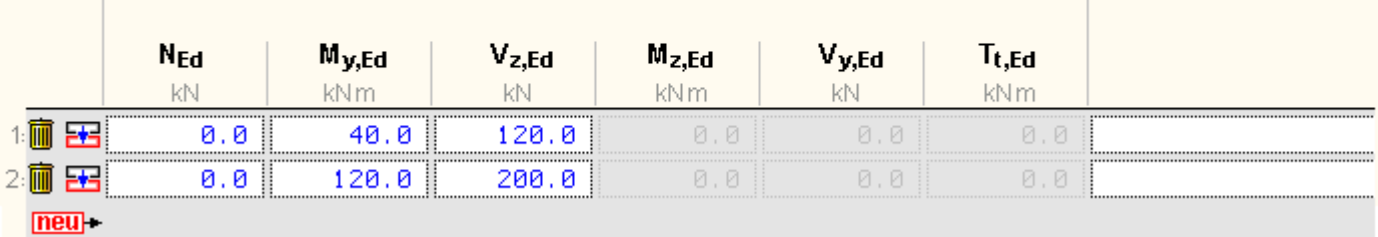

Der Ermüdungsnachweis wird für den Stufe 1-Nachweis im Grenzzustand der Gebrauchstauglichkeit (i.A. für die

häufige Einwirkungskombination) und für den Stufe 2-Nachweis im Grenzzustand der Ermüdungstragfähigkeit geführt.

Die Bemessungsgrößen können manuell eingegeben, aus einem **pcae**-Programm importiert oder aus einer Text-Datei eingelesen werden.

Damit eine Spannungsdifferenz berechnet werden kann, müssen mindestens zwei verschiedene Lastkombinationen eingegeben werden.

Der Übersichtlichkeit halber werden nur die Felder freigelegt, die für den vorgegebenen Querschnitt relevant sind. Beim Ermüdungsnachweis werden Normalkraft, Biegemomente und Querkräfte berücksichtigt.

Weitere Informationen zur Eingabe der Bemessungsgrößen finden Sie **[hier](#page-32-0)**.

#### **Ermüdungsnachweis: Erforderliche Bewehrung**

Ist die Online-Berechnung (*auto*-Button) aktiviert, werden die berechnete (erforderliche) Bewehrung und die Betonausnutzung am Bildschirm protokolliert.

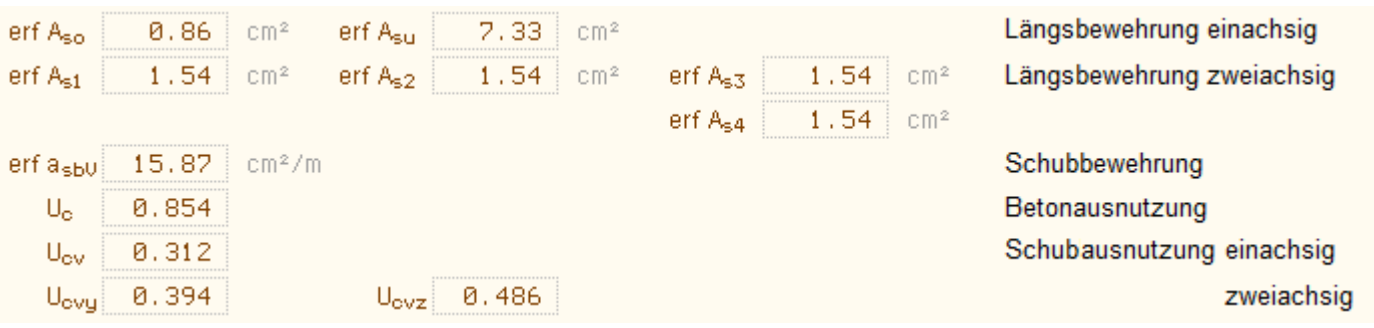

## Dichtigkeitsnachweis

<span id="page-21-0"></span>**Dicht** 

Im sechsten Register werden die Parameter und die Schnittgrößen für den Dichtigkeitsnachweis festgelegt.

Die Dichtigkeit eines Bauwerks wird entweder nach

- der DAfStb-Richtlinie *Wasserundurchlässige Bauwerke aus Beton* für in Erdreich eingebettete Betonbauteile oder
- nach der DAfStb-Richtlinie *Betonbau beim Umgang mit wassergefährdenden Stoffen* für Betonbauten ohne Oberflächenabdichtung beim Umgang mit flüssigen wassergefährdenden Stoffen nachgewiesen

Es wird eine vorhandene Bewehrungssituation nachgewiesen.

Ist der Nachweis nicht eingehalten, wird die Bewehrungsmenge erhöht.

## **Wasserundurchlässige Bauteile**

Der Dichtigkeitsnachweis für wasserundurchlässige Bauteile kann entweder über den Nachweis der *Mindestdruckzonenhöhe* oder den Nachweis der *maximalen Rissbreite* geführt werden.

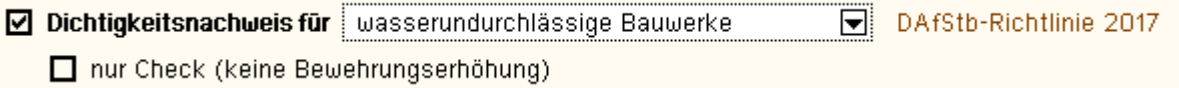

*nur Check* - Es besteht die Möglichkeit, nur den vorgegebenen Bewehrungszustand (ohne Bewehrungserhöhung) nachzuweisen.

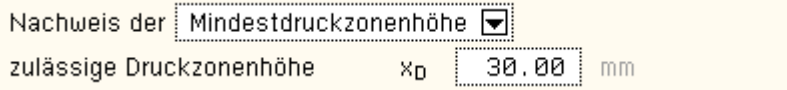

*zulässige Druckzonenhöhe* - Der maximal zulässige Grenzwert für die Höhe der Druckzone ist festzulegen.

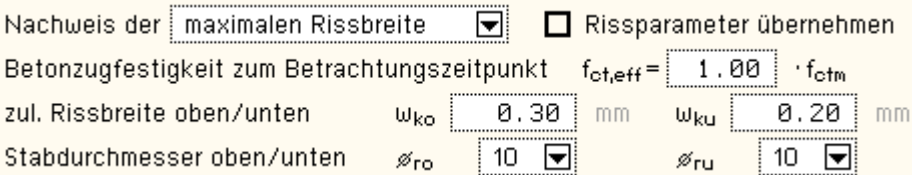

Der Dichtigkeitsnachweis mittels Rissnachweis erfolgt über den Teilnachweis der Begrenzung der Rissbreite (Last). Ist der Rissnachweis aktiviert, können die dazu benötigten *Rissparameter übernommen* werden.

Die entsprechenden Eingabefenster sind dann deaktiviert.

Zur Beschreibung der Parameter s. **[Register 3, Rissnachweis](#page-12-0)**.

*Betonzugfestigkeit* - Die Betonzugfestigkeit zum Betrachtungszeitpunkt ist unabhängig vom Rissnachweis festzulegen.

Der Rissnachweis wird n. EC 2, 7.3.3, für eine langfristige Lasteinwirkungsdauer geführt (s. **[Rissnachweis \(Basics\)](file:///C|/MSB/HOMEPAGE/main/progs/details/beton/beton_basics/stahlbeton_basics.html#rissnachweis_basics)**).

## **Umgang mit wassergefährdenden Stoffen**

Der Dichtigkeitsnachweis für den Umgang mit wassergefährdenden Stoffen kann entweder über

- den Nachweis der *Mindestdruckzonenhöhe* oder
- den Nachweis der *maximalen Rissbreite* geführt werden.

Dichtigkeitsnachweis für Umgang mit wassergefährdenden Stoffen II DAfStb-Richtlinie 2011 □ nur Check (keine Bewehrungserhöhung)

*nur Check* - Es besteht die Möglichkeit, nur den vorgegebenen Bewehrungszustand (ohne Bewehrungserhöhung) nachzuweisen.

## **Nachweis der Mindestdruckzonenhöhe**

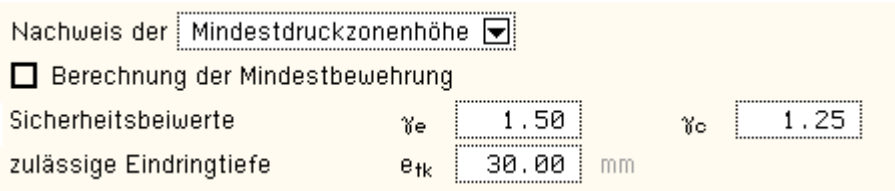

- *Sicherheitsbeiwerte* Die Materialsicherheitsbeiwerte für die Eindringtiefe und den Beton sind festzulegen.
- *Eindringtiefe* Der charakteristische Wert der zulässigen Eindringtiefe ist anzugeben.

## **Nachweis der maximalen Rissbreite**

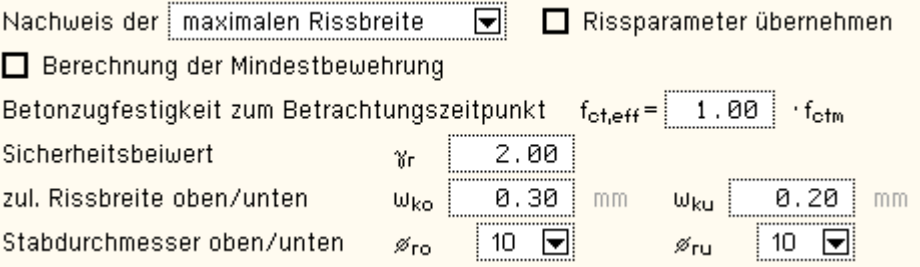

Der Dichtigkeitsnachweis mittels Rissnachweis erfolgt über den Teilnachweis der Begrenzung der Rissbreite (Last). Ist der Rissnachweis aktiviert, können die dazu benötigten *Rissparameter übernommen* werden. Die entsprechenden Eingabefenster sind dann deaktiviert.

Zur Beschreibung der Parameter s. **[Register 3, Rissnachweis](#page-12-0)**.

- *Betonzugfestigkeit* Die Betonzugfestigkeit zum Betrachtungszeitpunkt ist unabhängig vom Rissnachweis festzulegen.
- *Sicherheitsbeiwert* Der Materialsicherheitsbeiwert für den Rissnachweis ist festzulegen.

Der Rissnachweis wird n. EC 2, 7.3.3, für eine langfristige Lasteinwirkungsdauer unter Beachtung des

Sicherheitsbeiwerts geführt (s. **[Rissnachweis \(Basics\)](file:///C|/MSB/HOMEPAGE/main/progs/details/beton/beton_basics/stahlbeton_basics.html#rissnachweis_basics)**).

## **Nachweis der Mindestbewehrung**

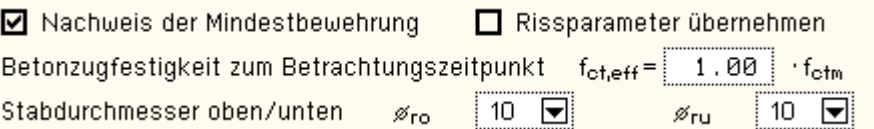

Optional kann zusätzlich die erforderliche Mindestbewehrung (Rissnachweis infolge Zwang) ermittelt werden.

- *Betonzugfestigkeit* Dazu ist die Betonzugfestigkeit zum betrachteten Zeitpunkt (kann unabhängig vom Rissnachweis sein) anzugeben.
- *Stabdurchmesser* Die Stabdurchmesser können bei Bedarf aus dem Rissnachweis übernommen werden. Ist der Button *Rissparameter übernehmen* aktiviert, sind die entsprechenden Eingabefenster inaktiv. Zur Beschreibung der Parameter s. **[Register 3, Rissnachweis](#page-12-0)**.

Die Mindestbewehrung wird n. EC 2, 7.3.2, für eine Rissbreite von  $w_k = 0.2$  mm und selbst induzierten Biegezwang berechnet (s. **[Rissnachweis \(Basics\)](file:///C|/MSB/HOMEPAGE/main/progs/details/beton/beton_basics/stahlbeton_basics.html#rissnachweis_basics)**).

Wesentliche Hinweise zum Dichtigkeitsnachweis finden Sie auf der Seite **[Druckzonendicke / Nachweis der](file:///C|/MSB/HOMEPAGE/main/progs/details/beton/beton_basics/stahlbeton_basics.html#druckzonendicke_basics) [Dichtigkeit \(Basics\)](file:///C|/MSB/HOMEPAGE/main/progs/details/beton/beton_basics/stahlbeton_basics.html#druckzonendicke_basics)**.

Sind *Zwischenergebnisse* aktiviert (s. **[Ausdrucksteuerung](#page-35-0)**), wird in der Druckliste zu jeder Lastkombination der zugehörige Dehnungszustand ausgegeben.

## **Bemessungsgrößen**

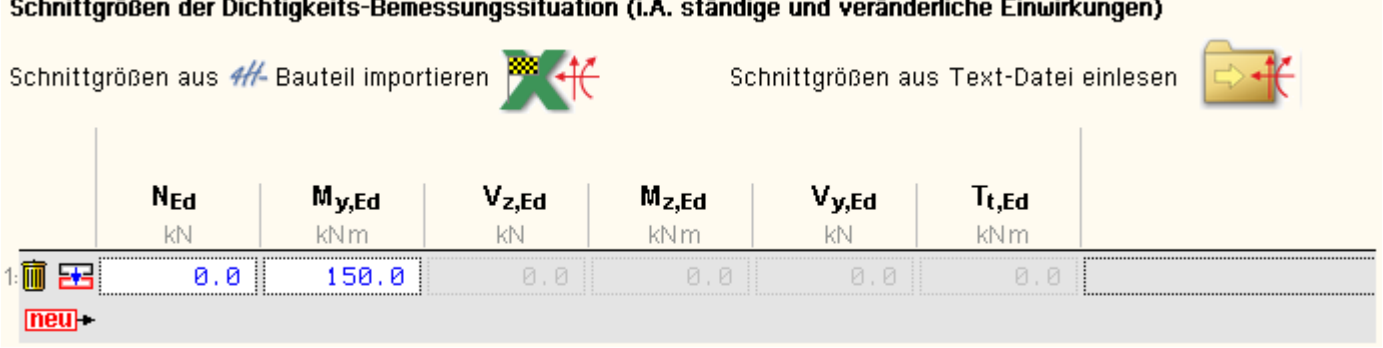

Der Dichtigkeitsnachweis n. der WU-Richtlinie wird im Grenzzustand der Gebrauchtauglichkeit geführt; der Dichtigkeitsnachweis zum Umgang mit wassergefährdenden Stoffen im Grenzzustand der Dichtigkeitstragfähigkeit.

Die Bemessungsgrößen können manuell eingegeben, aus einem **pcae**-Programm importiert oder aus einer Text-Datei eingelesen werden.

Der Übersichtlichkeit halber werden nur die Felder freigelegt, die für den vorgegebenen Querschnitt relevant sind. Beim Dichtigkeitsnachweis werden Normalkraft und Biegemoment berücksichtigt.

Weitere Informationen zur Eingabe der Bemessungsgrößen finden Sie **[hier](#page-32-0)**.

## **Dichtigkeitsnachweis: Erforderliche Bewehrung**

Ist die Online-Berechnung (*auto*-Button) aktiviert, wird die berechnete (erforderliche) Bewehrung am Bildschirm protokolliert.

<span id="page-23-0"></span>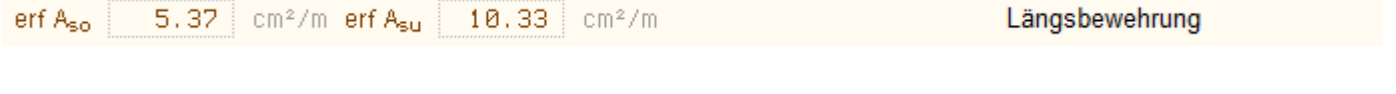

**Brandbemessung** 

**Brand** 

Im siebten Register werden die Parameter und die Schnittgrößen für die Brandbemessung festgelegt.

Die Brandbemessung ermöglicht die Bemessung von Querschnitten unter Hochtemperaturbeanspruchung.

Dazu kann ein Temperaturprofil des Betonquerschnitts ermittelt werden, um die Kennwerte (Steifigkeiten) des brandbelasteten Querschnitts zu erhalten (Heißbemessung).

Für einige Querschnittstypen liegen Messdaten vor, die die Anwendung einer Tabelle und Gleichung ermöglicht.

 $\boxdot$  Brandbemessung © Heißbemessung n. EC 2-1-2, B.2 O Tabelle 5.2a (Methode A), EC 2-1-2 Rechteck-/Kreis-Stützen aus Normalbeton  $O$  Gleichung (5.7), EC 2-1-2 Rechteck-/Kreis-Stützen aus Normalbeton

## **Heißbemessung n. EC 2-1-2, B.2**

Die Heißbemessung kann für einen Rechteckquerschnitt (ein- und zweiachsig belastet) sowie für einen Kreis, Plattenbalken, Überzug, Doppel-T oder eine Platte (einachsig belastet) erfolgen.

Wesentlich ist die möglichst realitätsnahe Ermittlung der Temperaturen für den Beton und den Betonstahl sowie die Berechnung des statisch verfügbaren reduzierten Querschnitts.

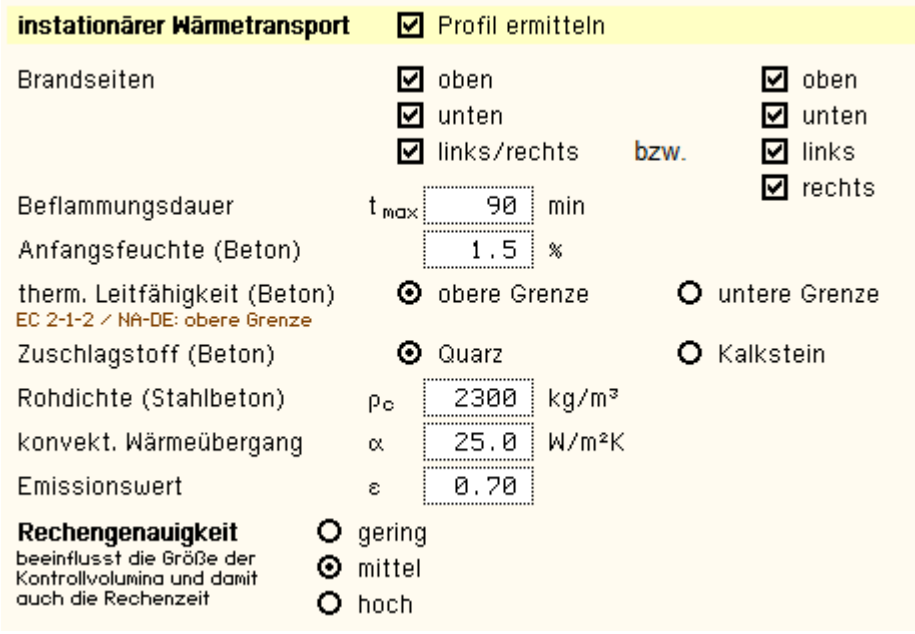

Zur Ermittlung des Temperaturprofils sind folgende Parameter vorzugeben

- *Brandseiten* Die beflammten Seiten des Querschnitts sind zu kennzeichnen. Eine unsymmetrische Beflammung bewirkt neben der thermisch bedingten Verlängerung eine Verkrümmung des Querschnitts
- *Beflammungsdauer* Je nach Bedeutung des Bauwerks ist die Zeitspanne anzugeben, in der das Bauteil standhalten soll.
- *Anfangsfeuchte* Eine hohe Anfangsfeuchte (z.B. durch ein gut belüftetes oder außen liegendes Bauteil) bewirkt eine Verzögerung der Temperaturzunahme im Innern des Querschnitts.
- *therm. Leitfähigkeit* Die thermische Leitfähigkeit des Betons ist n. EC 2-1-2 durch zwei Kurven gekennzeichnet. Der nationale Anhang für Deutschland legt fest, dass die obere Grenze verwendet werden soll. Hier kann diese Einstellung übersteuert werden.
- *Zuschlagstoff* Der Zuschlagstoff des Betons beeinflusst die Temperaturausbreitung im Querschnitt.
- *Rohdichte* Es ist die Rohdichte des Stahlbetons anzugeben. Bei gering bewehrten Trägern liegt der Wert eher bei 2.300 kg/m<sup>3</sup>, bei hoch bewehrten Stützen eher bei 2.400 kg/m<sup>3</sup>.
- *konvekt. Wärmeübergang, Emissionswert* Der konvektive Wärmeübergang und der Emissionswert werden bestimmt durch die Oberflächenstruktur des Betons. Sie betragen n. Norm die o.a. Werte.
- *Rechengenauigkeit* Das instationäre Transportmodell basiert auf einer Finite-Differenzen-Methode, dessen Zeitschritte u.A. an die Elementgröße gekoppelt sind. Je feiner der Querschnitt diskretisiert ist, desto besser ist das Ergebnis, doch um so länger dauert die Berechnung.

Aus dem Temperaturprofil werden die materialspezifischen Parameter berechnet. Dazu stehen zwei Verfahren zur Verfügung

- das *Zonenverfahren* und die
- *Isothermenmethode*

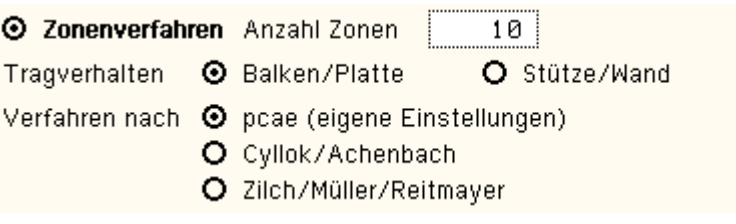

*Anzahl Zonen* - Der Querschnitt wird in eine Anzahl Zonen eingeteilt, in denen eine nahezu gleichmäßige Betontemperatur vorliegt.

Je größer diese Anzahl ist, desto genauer ist das Ergebnis, aber auch um so länger ist die Rechenzeit.

- *Tragverhalten* Die gemittelten Temperaturen werden nach Vorgaben des EC 2-1-2 für Biegeglieder (Balken/Platte) und Druckglieder (Stütze/Wand) unterschiedlich zu einer mittleren Betontemperatur zusammengefasst.
- *Verfahren Cyllok/Achenbach* und *Zilch/Müller/Reitmayer* haben die Vorgaben des EC 2 interpretiert und Vorschläge für die Wahl der Parameter gemacht.

Wird *pcae (eigene Einstellungen)* gewählt, können diese Parameter selbst bestimmt werden.

- krit. Temperatur Ocrit  $500 \degree$  °C S Isothermenmethode
- *krit. Temperatur* Die Isothermenmethode geht davon aus, dass die Querschnittsbereiche, deren Temperatur die kritische Temperatur übersteigt, statisch nicht wirksam sind.

Der Rest des Querschnitts trägt allerdings wie bei der Kaltbemessung.

Dieses Verfahren ist in Deutschland nicht erlaubt.

#### **Heißbemessung durchführen**

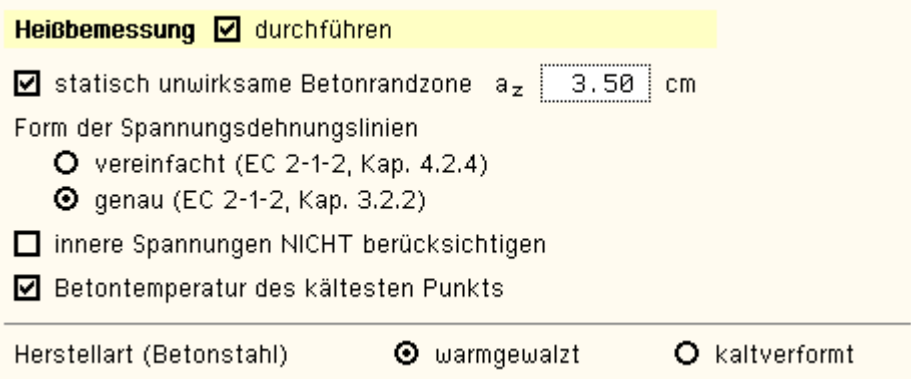

Optional kann die Heißbemessung durchgeführt werden.

- *statisch unwirksame Betonrandzone* Der Wert wird von den o.a. Verfahren berechnet, kann an dieser Stelle übersteuert werden.
- *Form der Spannungsdehnungslinien* Die Materialparameter für hochtemperaturbelasteten Beton oder Stahl können *vereinfacht* oder *genau* berechnet werden.
- *innere Spannungen NICHT berücksichtigen* Gehen die thermisch bedingten Spannungen zwischen Beton und Betonstahl bereits durch das verwendete Verfahren (z.B. *Cyllok/Achenbach*) in die Bemessung ein, kann ihre Berücksichtigung an dieser Stelle abgeschaltet werden.
- *Betontemperatur des kältesten Punkts* Der Betonquerschnitt erfährt durch die Hochtemperaturbelastung seines Rands eine ungleichmäßige Temperaturverteilung (s. Temperaturprofil).

Die Bemessungsmethoden können allerdings nur eine einheitliche Steifigkeit verarbeiten.

Daher wird die Temperatur des kältesten Punkts als Referenztemperatur angenommen.

Ist der Button ausgeschaltet, wird eine über den Querschnitt gemittelte Temperatur verwendet.

*Herstellart (Betonstahl)* - Nur für die Bemessung ist die Herstellart des Betonstahls von Bedeutung.

Wird das Temperaturprofil nicht ermittelt, sind die benötigten Werte direkt in das Programm einzugeben.

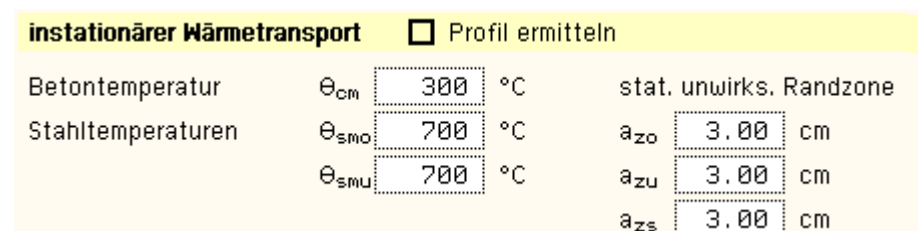

- $\bullet$  mittlere Betontemperatur  $\Theta_{cm}$
- (mittlere) Stahltemperaturen Θ<sub>sm</sub>
- $\bullet$  statisch unwirksame Betonrandzone az

Wesentliche Hinweise zur Brandbemessung finden Sie auf der Seite **[Brandbemessung \(Basics\)](file:///C|/MSB/HOMEPAGE/main/progs/details/beton/beton_basics/stahlbeton_basics.html#brandbemessung_basics)**.

Sind *Zwischenergebnisse* aktiviert (s. **[Ausdrucksteuerung](#page-35-0)**), wird in der Druckliste zu jeder Lastkombination der Grenzdehnungszustand ausgegeben.

## **Brandbemessung mit Tabelle 5.2a (Methode A) oder Gleichung (5.7)**

Für einen kompakten Rechteck- oder Kreisquerschnitt (ein- oder zweiachsig belastet) aus Normalbeton kann Tabelle 5.2a oder Gleichung (5.7) angewandt werden, wenn die Bauteile den entsprechenden Anforderungen genügen.

Vorab wird eine Biegebemessung mit den Brandschnittgrößen durchgeführt, um einen sinnvollen Anfangszustand für die Bewehrungsiteration vorzugeben.

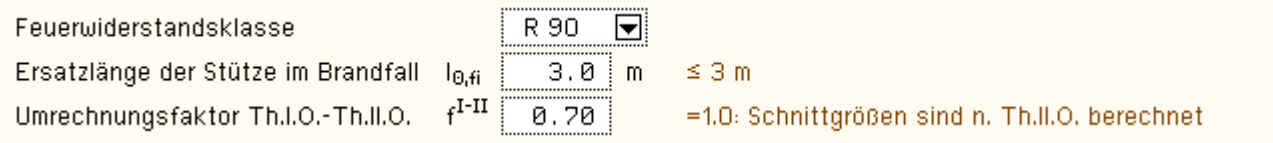

- *Feuerwiderstandsklasse* In einer Liste werden die möglichen Feuerwiderstandsklassen (= Beflammungsdauer) angeboten.
- *Ersatzlänge* Die Ersatzlänge entspricht näherungsweise der Knicklänge der Stütze. Bei Anwendung der Tabelle gilt: Da nur Versuche an 3 m langen Pendelstützen durchgeführt wurden, darf die Ersatzlänge diesen Wert nicht übersteigen.

Die Anwendung von Gl. (5.7) ist zugelassen für eine Ersatzlänge von 6 m.

*Umrechnungsfaktor* - Die Bemessungsgrößen müssen n. Th. II. O. berechnet sein. Ist das nicht der Fall, kann mit diesem Faktor näherungsweise eine pauschale Umrechnung der Ausnutzung erfolgen  $\mu_{\rm fi}^{\,\rm II}$  =  $\mu_{\rm fi}^{\,\rm II}$  / f<sup>I-II</sup>.

Wesentliche Hinweise zur Brandbemessung finden Sie auf der Seite **[vereinfachter Brandschutznachweis für](file:///C|/MSB/HOMEPAGE/main/progs/details/beton/beton_basics/stahlbeton_basics.html#ausnutzung_brandschutz_basics) [Druckglieder \(Basics\)](file:///C|/MSB/HOMEPAGE/main/progs/details/beton/beton_basics/stahlbeton_basics.html#ausnutzung_brandschutz_basics)**.

## **Bemessungsgrößen**

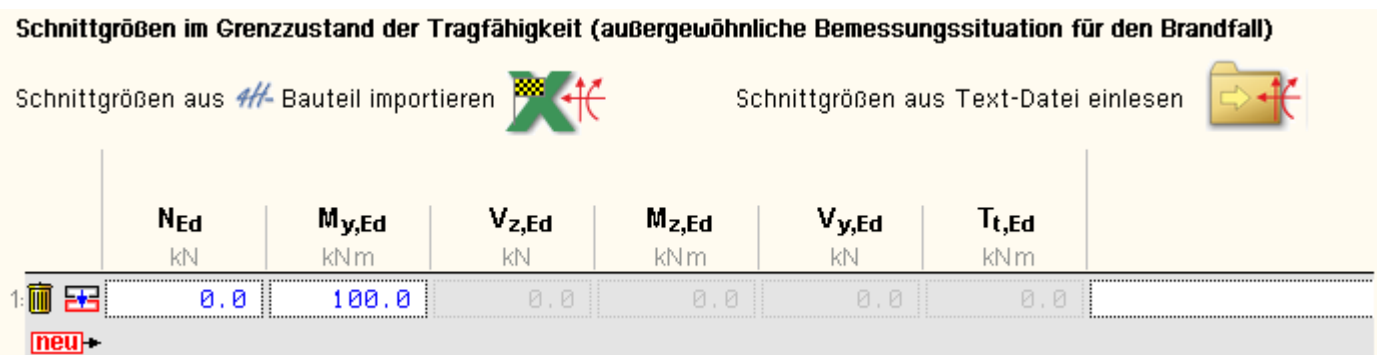

Die Brandbemessung wird im Grenzzustand der Tragfähigkeit für die außergewöhnliche Bemessungssituation geführt. Die Bemessungsgrößen können manuell eingegeben, aus einem **pcae**-Programm importiert oder

aus einer Text-Datei eingelesen werden.

Der Übersichtlichkeit halber werden nur die Felder freigelegt, die für den vorgegebenen Querschnitt relevant sind. Bei der Brandbemessung werden Normalkraft und Biegemomente berücksichtigt.

Weitere Informationen zur Eingabe der Bemessungsgrößen finden Sie **[hier](#page-32-0)**.

## **Brandbemessung: Erforderliche Bewehrung**

Ist die Online-Berechnung (*auto*-Button) aktiviert, wird die berechnete (erforderliche) Bewehrung am Bildschirm protokolliert.

<span id="page-27-0"></span>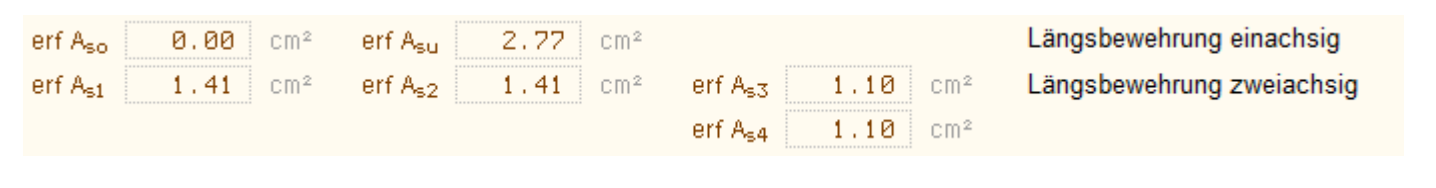

## Gewählte Bewehrung

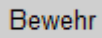

Im achten Register kann eine Bewehrung gewählt werden.

Anhand eines Plattenbalken-Querschnitts werden die Möglichkeiten der Bewehrungswahl erläutert.

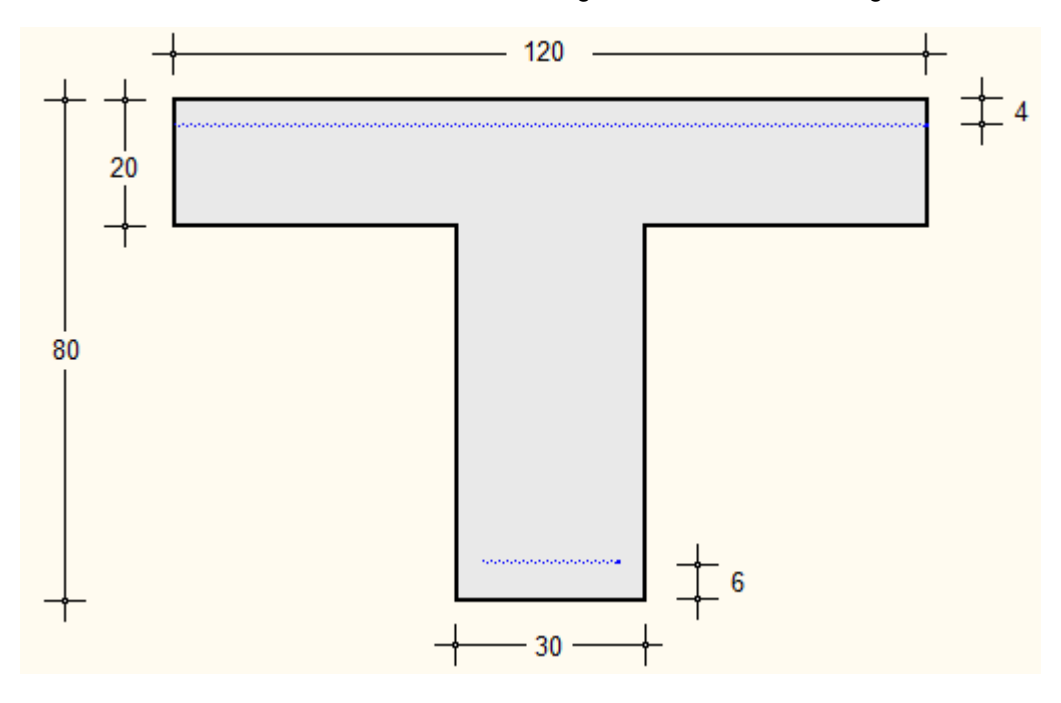

Ein Plattenbalken wird i.A. als Unterzug eingesetzt, d.h. die Breite des Obergurts entspricht einer mitwirkenden Breite.

Während im Steg eine seitliche Begrenzung gegeben ist, bei der die Betondeckung zu beachten ist, wird dies in der Gurtplatte nicht berücksichtigt. Die Gurtplatte wird also als 'Platte' bewehrt, wohingegen der Steg als 'Träger' wirkt.

Besonderheit bei Plattenbalken/Überzug: In der Gurtplatte liegt die statisch erforderliche Bewehrung am äußeren Rand (beim Plattenbalken 'oben', beim Überzug 'unten').

Da jedoch i.A. in einer Platte auch auf der anderen Seite eine Bewehrung angeordnet wird, kann diese ebenfalls eingegeben und bei der grafischen Darstellung berücksichtigt werden.

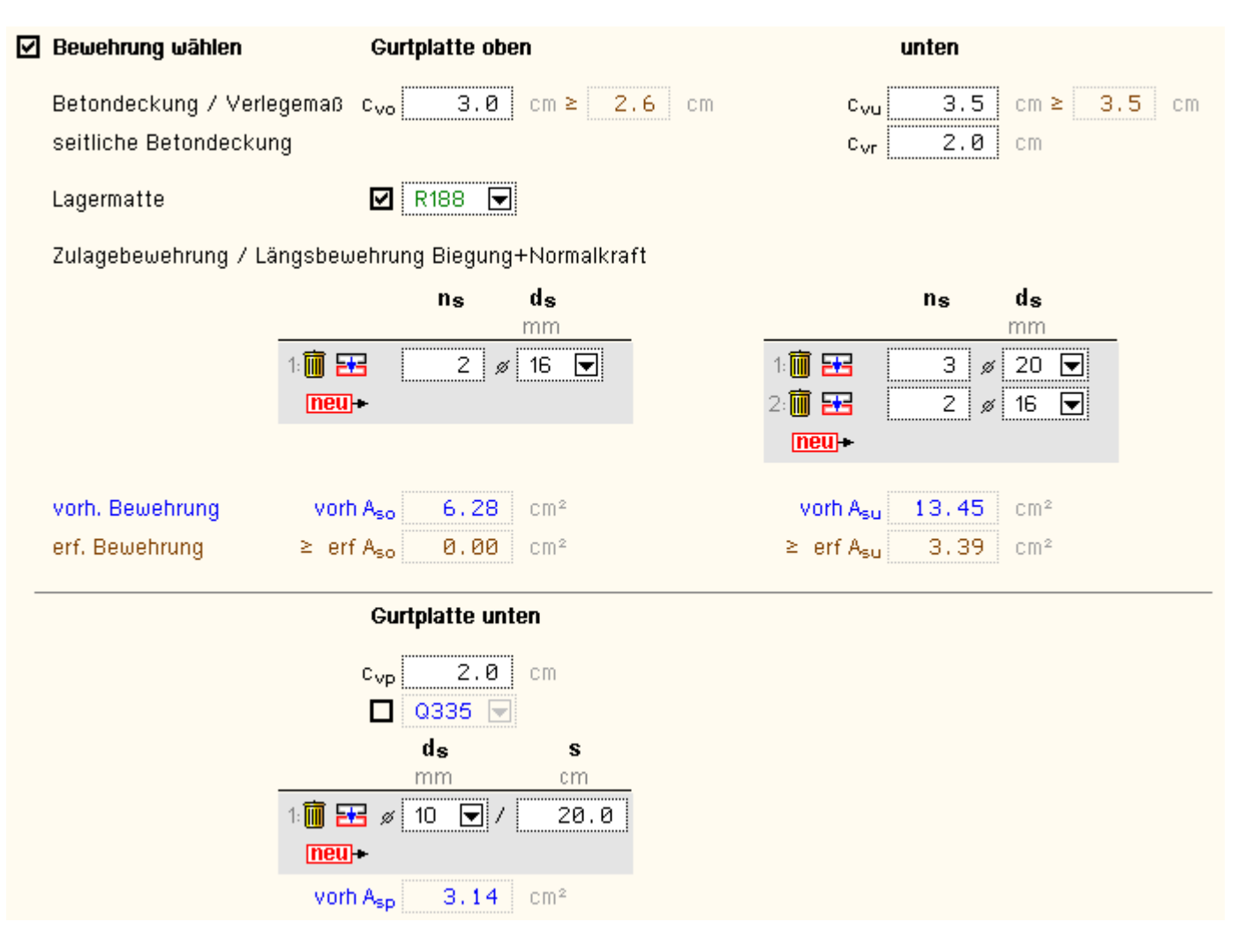

Zunächst ist die *Betondeckung* / das *Verlegemaß* zu wählen. Die *seitliche Betondeckung* bezieht sich nur auf den Steg (unten).

Werden die Expositionsklassen des Bauteils berücksichtigt (s. **[Register](#page-2-0) [1, Expositionsklasse](#page-2-0)**), wird die gewählte mit der erforderlichen Betondeckung verglichen. Ein Fehler wird gekennzeichnet.

Anschließend wird die Längsbewehrung gewählt. Dazu kann für Platten (Querschnittstyp Platte, Gurtplatte des Plattenbalkens und Überzugs) optional eine Lagermatte gewählt werden.

Es stehen die Mattentypen *Q188, Q257, Q335, Q424, Q524, Q636, R188, R257, R335, R424, R524* zur Verfügung.

Die Längsbewehrung wird bei Plattenbalken und Überzügen als Zulagebewehrung nur im Steg verlegt.

Die Bewehrung in Anzahl Stäbe *ns* mit dem Durchmesser *ds* kann in bis zu 10 Lagen angeordnet werden.

Wird bei Platten keine Lagermatte gewählt, ist die Bewehrung mit dem Durchmesser *ds* pro Abstand *s* einzugeben.

Ist die Online-Bemessung aktiviert und sind Nachweise durchgeführt worden (s. Register **[Biege-/Schubbemessung](#page-8-0)**, **[Rissnachweis](#page-12-0)**, **[Spannungsnachweis](#page-18-0)**, **[Ermüdungsnachweis](#page-19-0)**, **[Dichtigkeitsnachweis](#page-21-0)**, **[Brandbemessung](#page-23-0)**), wird die gewählte mit der erforderlichen Längsbewehrung verglichen. Ein Fehler wird gekennzeichnet.

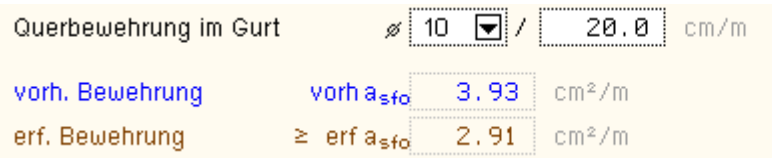

Bei Plattenbalken und Überzügen ist der Anschluss der abstehenden Gurtteile an den Steg nachzuweisen.

Die Querbewehrung wird als Stabstahl quer zur Tragrichtung im Bereich a<sub>v</sub> gleichmäßig verteilt.

Sie wird nur angeboten, wenn eine Anschlussberechnung durchgeführt wurde (s. **[Register 2, Schubbemessung](#page-11-0) [-](#page-11-0)** [Anschluss der Gurte an den Steg](#page-11-0)). Die Bewehrung mit dem Durchmesser d<sub>s</sub> pro Abstand *s* einzugeben.

Ist die Online-Bemessung aktiviert, wird die gewählte mit der erforderlichen Querbewehrung verglichen. Ein Fehler wird gekennzeichnet.

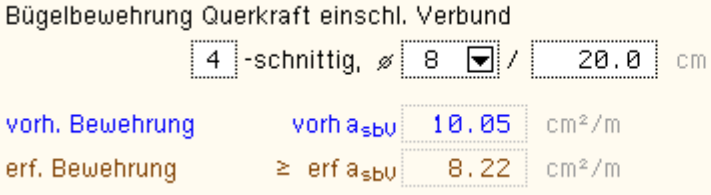

Die sich bei der Querkraftbemessung ergebende erforderliche Bewehrung (s. **[Reg. 2, Schubbemessung](#page-8-0)**) wird durch Bügel abgedeckt, die mit dem Durchmesser d<sub>s</sub> pro Abstand *s* einzugeben sind. Es können mehrschnittige Bügel gewählt werden.

Ist die Online-Bemessung aktiviert, wird die gewählte mit der erforderlichen Bügelbewehrung verglichen.

Liegt eine Verbundfuge vor (s. **[Reg.](#page-10-0) [2, Schubbemessung - Schubkraftübertragung in horizontalen Verbundfugen](#page-10-0)**), ist die erforderliche Verbundbewehrung in erf a<sub>sbV</sub> enthalten. Ein Fehler wird gekennzeichnet.

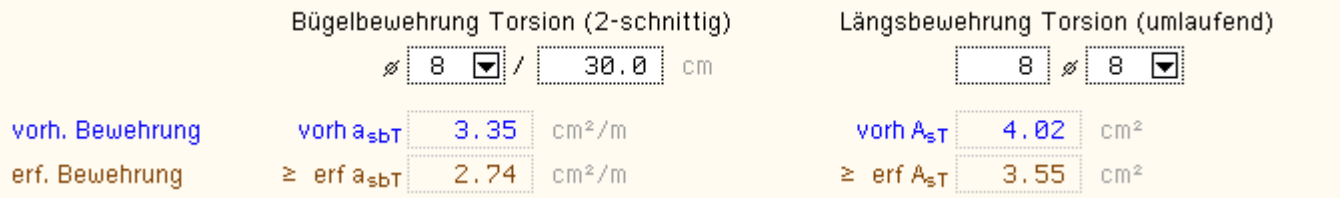

Die erforderliche Torsionsbewehrung (s. **[Reg.](#page-8-0) [2, Schubbemessung](#page-8-0)**) wird durch ein Gitter von Bügel- und Längsbewehrung abgedeckt.

Die stets 2-schnittigen Bügel sind mit dem Durchmesser *ds* pro Abstand *s* einzugeben, die Längsbewehrung mit Anzahl Stäbe *n<sub>s</sub>* vom Durchmesser *d<sub>s</sub>* ist umlaufend anzuordnen.

Ist die Online-Bemessung aktiviert, wird die gewählte mit der erforderlichen Torsionsbewehrung verglichen. Ein Fehler wird gekennzeichnet.

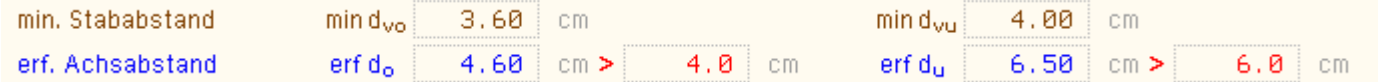

Mit den eingegebenen Werten können die minimalen Stababstände ermittelt werden. Sie werden zur Info am Bildschirm dargestellt.

Ebenso werden die erforderlichen minimalen Achsabstände berechnet. Der erforderliche A. wird mit dem Eingabewert (s. **[Reg. 1](#page-2-0)**) verglichen. Ein Fehler wird gekennzeichnet.

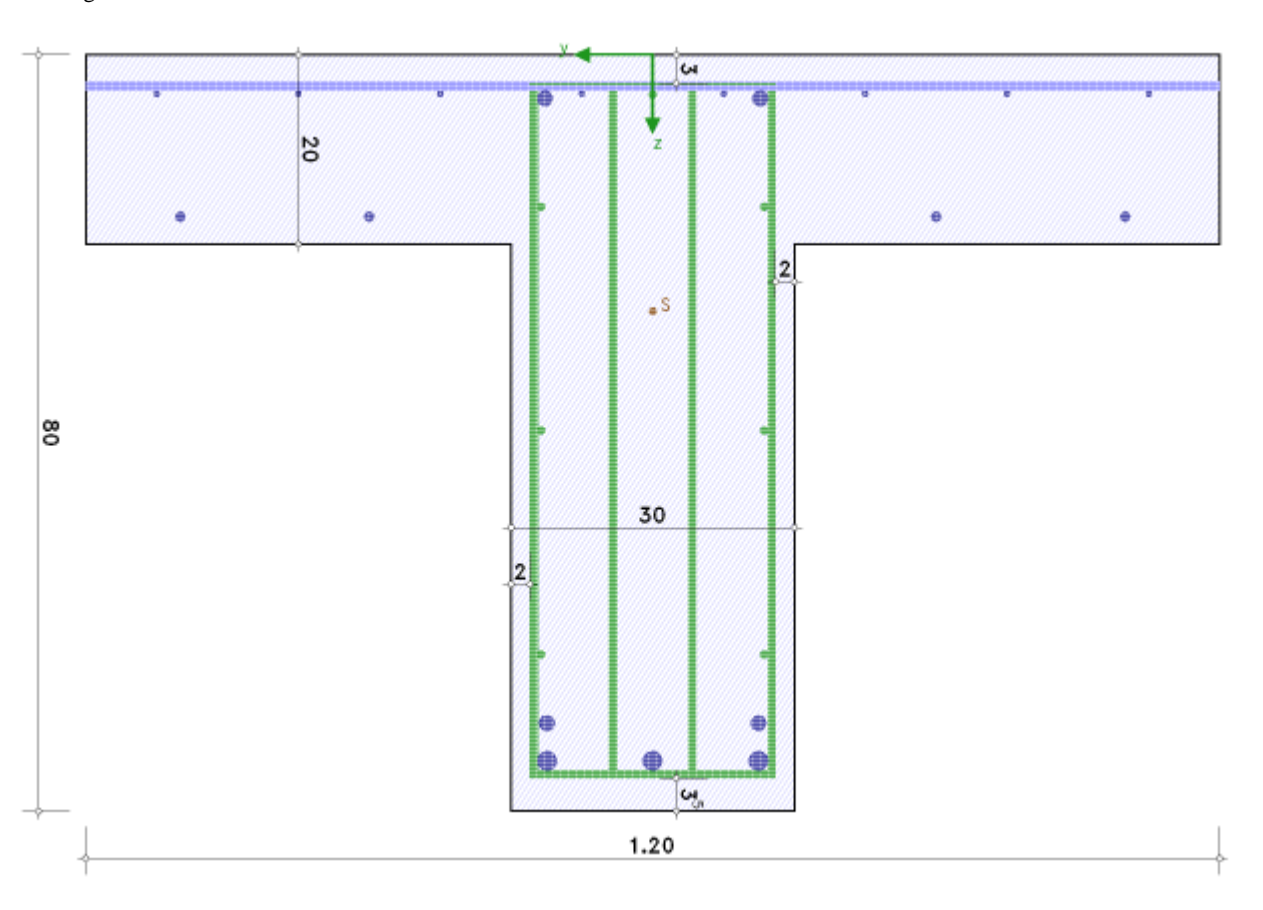

In der Druckliste werden die gewählten Werte dokumentiert und mit den Berechnungswerten verglichen. Fehler werden gekennzeichnet.

Abschließend erfolgt eine maßstäbliche Darstellung des bewehrten Querschnitts (*Maßstab* der Grafik, s. **[Ausdrucksteuerung](#page-35-0)**) sowohl in der Druckliste als auch als Bewehrungsplan.

<span id="page-30-0"></span>Hinweis zweiachsige Bemessung: Bewehrungsbündel werden mit ihrem flächengleichen Stabdurchmesser dargestellt.

#### Sicherheitsnachweis / Dehnungszustand

Im neunten Register werden die Parameter und die Schnittgrößen für die Sondernachweise, Spezial Sicherheitsnachweis und Dehnungszustand, festgelegt.

#### **Sicherheitsnachweis**

Der Sicherheitsnachweis berechnet für einen gegebenen Bewehrungszustand (z.B. die gewählte Bewehrung, s. **[Register 8](#page-27-0)**) die Sicherheit gegen Querschnittsversagen t.

Die Ausnutzung des Querschnitts entspricht dem Kehrwert der Sicherheit U = 1 / t.

- $\boxdot$  Sicherheitsnachweis (GZT)
- $\Box$  Berechnung des Nettoquerschnitts
- Querschnittsfestigkeit aus der Brandbemessung
- ◘ Schnittgrößen übernehmen aus Biegebemessung
- *Nettoquerschnitt* Optional kann der Nettoquerschnitt für die Berechnung der Sicherheit verwendet werden, d.h. der von der Bewehrung verdrängte Beton wird nicht berücksichtigt.

Hinweis: Bei der Biegebemessung wird die Tragfähigkeit des gesamten Querschnitts (Bruttoquerschnitt) verwendet, die Gesamttragfähigkeit wird also (i.A. leicht) überschätzt.

- *Festigkeit aus der Brandbemessung* Wird während des Rechenlaufs eine Brandbemessung durchgeführt, kann die Sicherheit für die Brand-Festigkeit ermittelt werden.
- *Schnittgrößenübernahme* Optional besteht die Möglichkeit, die Schnittgrößen aus dem Register der Biegebemessung (**[Register 2](#page-8-0)**) zu verwenden. Ggf. vorhandene Schnittgrößen werden überschrieben.

Bei aktiviertem Knopf können keine weiteren Schnittgrößen eingegeben werden.

Ist die Biegebemessung nicht aktiviert, wird eine Fehlermeldung ausgegeben.

#### **Schnittgrößen** Schnittgrößen für den Sicherheitsnachweis Schnittgrößen aus #//- Bauteil importieren Schnittgrößen aus Text-Datei einlesen **N<sub>Ed</sub>**  $M_{\rm V,Ed}$ V<sub>z.Ed</sub>  $M_{z,Ed}$ V<sub>v.Ed</sub> T<sub>t,Ed</sub> kN kNm kNm kNm kN 1:而 医  $0.0$  $250.0$ й й  $neu$

Der Sicherheitsnachweis wird i.A. im Grenzzustand der Tragfähigkeit geführt, d.h. die Schnittgrößen sind mit den entsprechenden Sicherheitsbeiwerten zu beaufschlagen.

Die Bemessungsgrößen können manuell eingegeben, aus einem **pcae**-Programm importiert oder aus einer Text-Datei eingelesen werden.

Der Übersichtlichkeit halber werden nur die Felder freigelegt, die für den vorgegebenen Querschnitt relevant sind.

Beim Sicherheitsnachweis werden Normalkraft und Biegemomente berücksichtigt.

Weitere Informationen zur Eingabe der Bemessungsgrößen finden Sie **[hier](#page-32-0)**.

## **Sicherheitsnachweis: Vorhandene Sicherheit**

Ist die Online-Berechnung (*auto*-Button) aktiviert, wird die berechnete (vorhandene) minimale Querschnittssicherheit am Bildschirm protokolliert.

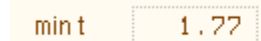

## **Dehnungszustand**

Der Dehnungszustand wird für einen gegebenen Bewehrungszustand (z.B. die gewählte Bewehrung, s. **[Register 8](#page-27-0)**) berechnet.

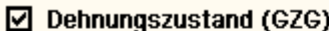

Berechnung des Nettoquerschnitts

- Querschnittsfestigkeit aus der Brandbemessung
- ☑ Schnittgrößen übernehmen aus Rissnachweis ⊡
- *Nettoquerschnitt* Optional kann der Nettoquerschnitt für die Berechnung des Dehnungszustands verwendet werden, d.h. der von der Bewehrung verdrängte Beton wird nicht berücksichtigt.

Hinweis: Bei den Nachweisen im GZG wird die Tragfähigkeit des gesamten Querschnitts (Bruttoquerschnitt) verwendet, die Gesamttragfähigkeit wird also (i.A. leicht) überschätzt.

- *Festigkeit aus der Brandbemessung* Wird während des Rechenlaufs eine Brandbemessung durchgeführt, kann der Dehnungszustand für die Brand-Festigkeit ermittelt werden.
- *Schnittgrößenübernahme* Optional besteht die Möglichkeit, die Schnittgrößen aus einem Register der Nachweise im GZG zu übernehmen. Dazu ist der entsprechende Nachweis aus einer Liste auszuwählen. Ggf. vorhandene Schnittgrößen werden überschrieben.

Ist der gewählte Nachweis nicht aktiviert, wird eine Fehlermeldung ausgegeben.

## **Schnittgrößen**

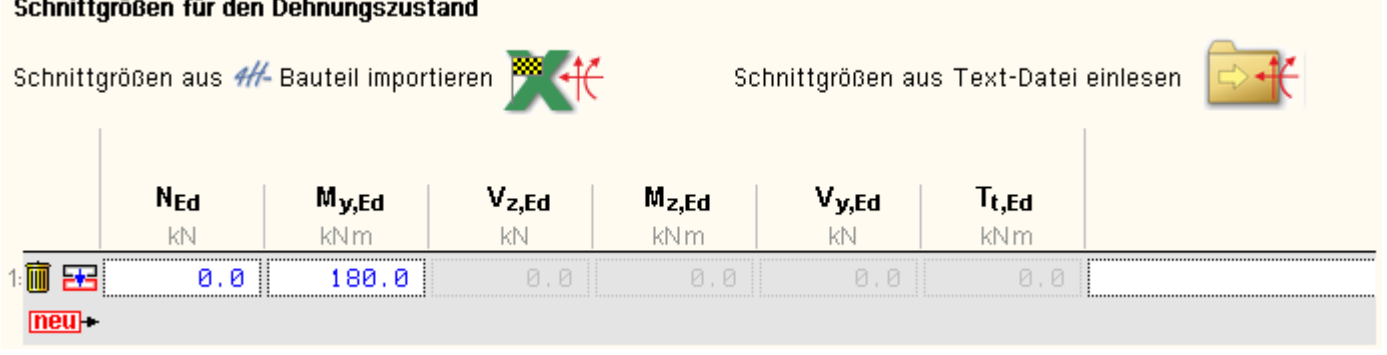

Der Dehnungszustand wird i.A. mit den Schnittgrößen im Grenzzustand der Gebrauchstauglichkeit berechnet.

Die Bemessungsgrößen können manuell eingegeben, aus einem **pcae**-Programm importiert oder aus einer Text-Datei eingelesen werden.

Der Übersichtlichkeit halber werden nur die Felder freigelegt, die für den vorgegebenen Querschnitt relevant sind. Für die Ermittlung des Dehnungszustands werden Normalkraft und Biegemomente berücksichtigt. Weitere Informationen zur Eingabe der Bemessungsgrößen finden Sie **[hier](#page-32-0)**.

## **Dehnungszustand: Grafische Darstellung**

Für jede Lastkombination wird der Dehnungszustand in der Druckliste maßstäblich dargestellt (bei ausführlicher Ergebnisdarstellung großformatig, s. **[Ausdrucksteuerung](#page-35-0)**).

Bemessungsgrößen: NEd = 0.00 kN, My,Ed = 180.00 kNm, Mz,Ed = 120.00 kNm Bewehrung:  $A_{s1} = 9.42$  cm<sup>2</sup>,  $A_{s2} = 4.02$  cm<sup>2</sup>,  $A_{s3} = 3.14$  cm<sup>2</sup>,  $A_{s4} = 0.00$  cm<sup>2</sup> Dehnungszustand:  $\varepsilon_{c1}$  = -0.092%,  $\varepsilon_{c1}$  = 0.298%,  $\varepsilon_{c2}$  = 1.137%,  $\varepsilon_{c2}$  = 1.224%,  $\alpha_k$  = 126.45° Dehnungszustand

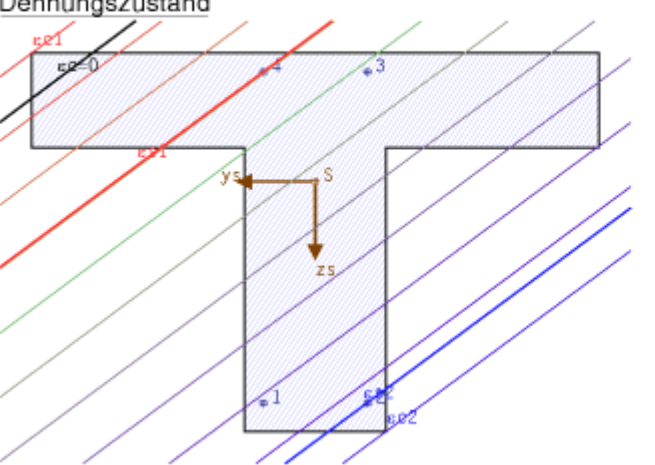

## **Bemessungsschnittgrößen**

<span id="page-32-0"></span>Die Schnittgrößen werden als Bemessungsgrößen mit der Vorzeichendefinition der Statik eingegeben, wobei das x,y,z-Koordinatensystem dem l,m,n-System der **pcae**-Tragwerksprogramme entspricht.

Es können bis zu 10.000 Schnittgrößenkombinationen eingegeben werden.

Bei Übernahme der Schnittgrößen aus einem Tragwerksprogramm ist zu beachten, dass sie sich auch bei unsymmetrischen Querschnittsprofilen (z.B. Polygon) auf das Stab-Koordinatensystem und **nicht** auf das Hauptachsensystem (**pcae**-Bezeichnung: ξ,η,ζ) beziehen!

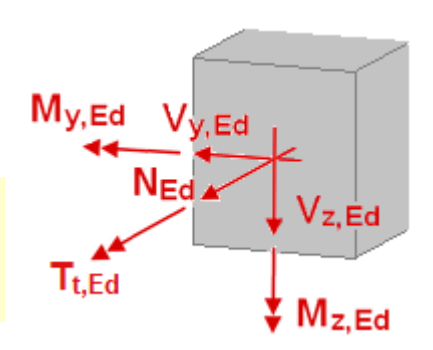

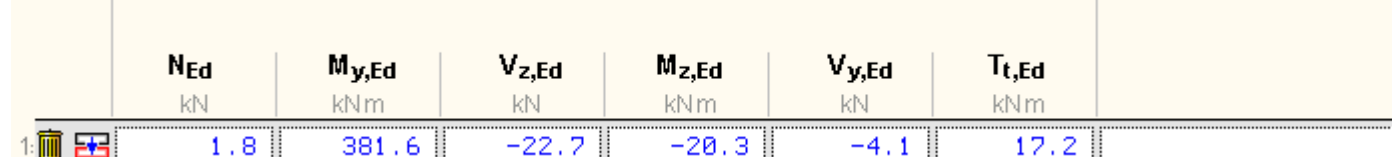

## **Schnittgrößen importieren**

Detailnachweisprogramme zur Querschnittsbemessung benötigen Schnittgrößenkombinationen, die häufig von einem Tragwerksprogramm zur Verfügung gestellt werden.

Dabei handelt es sich i.d.R. um eine Vielzahl von Kombinationen, die im betrachteten Bemessungsschnitt des übergeordneten Tragwerkprogramms vorliegen und in das Anschlussprogramm übernommen werden sollen.

**pcae** stellt neben der 'per Hand'-Eingabe zwei verschiedene Mechanismen zur Verfügung, um Schnittgrößen in das vorliegende Programm zu integrieren.

Schnittgrößen aus 4/4- Programm importieren

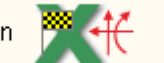

Schnittgrößen aus Text-Datei einlesen

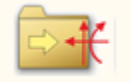

## **Import aus einem** *4H***-Programm**

Voraussetzung zur Anwendung des DTE®-Import-Werkzeugs ist, dass sich ein **pcae**-Programm auf dem Rechner befindet, das Ergebnisdaten exportieren kann.

Eine ausführliche Beschreibung zum Schnittgrößenimport aus einem **pcae**-Programm befindet sich **[hier](#page-33-0)**.

## **Import aus einer Text-Datei**

Die Schnittgrößenkombinationen können aus einer Text-Datei im ASCII-Format eingelesen werden.

Die Datensätze müssen in der Text-Datei in einer bestimmten Form vorliegen; der entsprechende Hinweis wird bei Betätigen des *Einlese*-Buttons gegeben.

Anschließend wird der Dateiname einschl. Pfad der entsprechenden Datei abgefragt.

Es werden sämtliche vorhandenen Datensätze eingelesen und in die Tabelle übernommen. Bereits bestehende Tabellenzeilen bleiben erhalten.

<span id="page-33-0"></span>Wenn keine Daten gelesen werden können, erfolgt eine entsprechende Meldung am Bildschirm.

## **Schnittgrößenimport**

Die statische Berechnung eines Bauteils beinhaltet i.A. die Modellbildung mit anschließender Berechnung des Tragsystems sowie nachfolgender Einzelnachweise von Detailpunkten.

Bei der Beschreibung eines Details sind die zugehörenden Schnittgrößen aus den Berechnungsergebnissen des Tragsystems zu extrahieren und dem Detailnachweis zuzuführen.

In der Programmorganisation gibt es hierzu verschiedene Vorgehensweisen

zum einen können Tragwerks- und Detailprogramm fest miteinander verbunden sein, d.h. die Schnittgrößenübergabe erfolgt intern. Es sind i.A. keine weiteren Eingaben (z.B. Geometrie) notwendig, jedoch möglich (z.B. weitere Belastungen). Die Programme bilden eine Einheit.

Dies ist z.B. bei der Programmkombination *Stütze mit Fundament* der Fall, da beide Programme auch einzeln bedient werden können (*4H*-STUB, *4H*-FUND).

zum anderen sind die *4H*-Programme in der Lage, über definierte Punkte miteinander zu kommunizieren.

Die Detailprogramme können sich die Schnittgrößen von den Tragwerksprogrammen über ein zwischengeschaltetes Export/Import-Tool abholen.

Anhand eines einfachen Rahmens wird dieser Schnittgrößen-Export/Import zwischen *4H*-Programmen erläutert.

## **Schnittgrößenexport**

Zunächst sind in dem exportierenden *4H*-Programm (z.B. *4H*-FRAP, Räumliche Stabtragwerke) die Orte zu kennzeichnen, deren Schnittgrößen beim nächsten Rechenlauf exportiert, d.h. für den Import in ein Detailnachweisprogramm bereitgestellt werden sollen.

In diesem Beispiel sollen die Schnittgrößen für eine Querschnittsbemessung übergeben werden. Dazu ist an der entsprechenden Stelle ein Kontrollpunkt zu setzen.

Nach einer Neuberechnung des Rahmens stehen die Exportschnittgrößen dem aufnehmenden *4H*-Programm (z.B. *4H*-EC2QB, *4H*-EC3SA usw.) zum Import zur Verfügung.

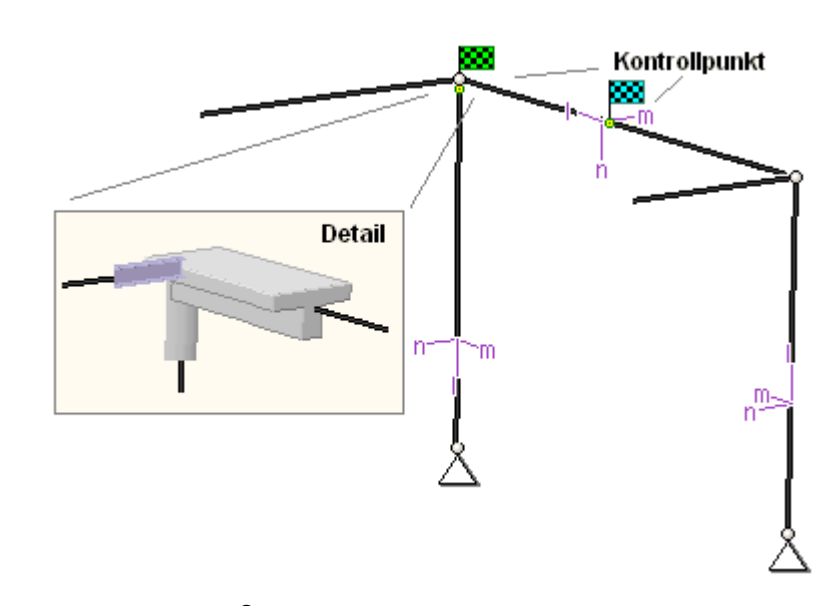

Ausführliche Informationen zum Export entnehmen Sie bitte dem DTE®-**[Schnittgrößenexport](file:///C|/MSB/HOMEPAGE/main/progs/dte/dte_werkzeuge.htm#schn_export)**.

## **Schnittgrößenimport**

Aus dem aufnehmenden *4H*-Programm wird nun über den *Import*-Button das Fenster zur DTE®-**[Bauteilauswahl](file:///C|/MSB/HOMEPAGE/main/progs/dte/dte_dienstprogramme.htm#Bauteilauswahl)** aufgerufen. Hier werden alle berechneten Bauteile dargestellt, wobei diejenigen, die Schnittgrößen exportiert haben, dunkel gekennzeichnet sind.

Das gewünschte Bauteil kann nun markiert und über den *bestätigen*-Button ausgewählt werden. Alternativ kann durch Doppelklicken des Bauteils direkt in die DTE®-**[Schnittgrößenauswahl](file:///C|/MSB/HOMEPAGE/main/progs/dte/dte_dienstprogramme.htm#schngr_auswahl)** verzweigt werden.

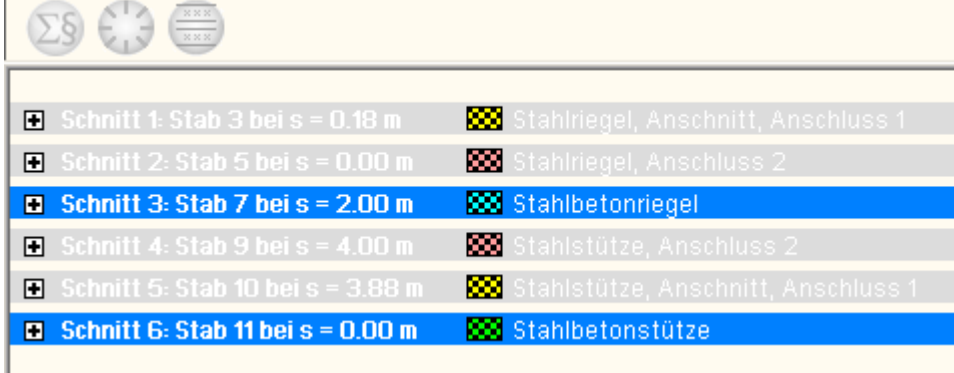

In der Schnittgrößenauswahl werden die verfügbaren Schnittgrößenkombinationen aller im übergebenden Programm gekennzeichneten Schnitte angeboten. Dabei sind diejenigen Schnitte deaktiviert, deren Material mit dem Detailprogramm nicht kompatibel ist.

Es wird nun der Schnitt geöffnet, dessen Schnittgrößen eingelesen werden sollen.

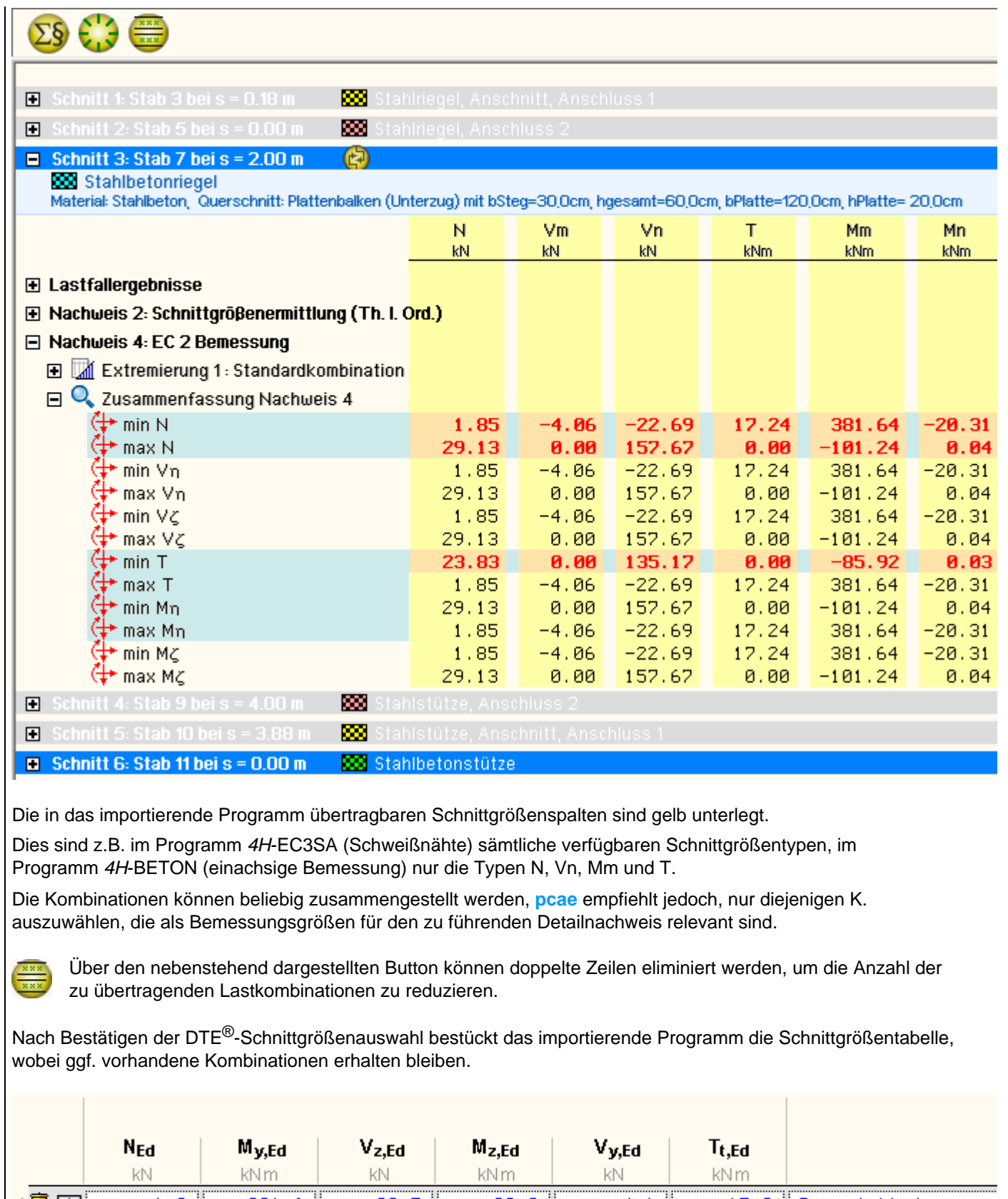

 $1.8$  $-20.3$ 17.2 Import Lk 1 ↑|| 85  $381.6$  $-22.7$  $-4.1$   $\mid$  $2\frac{{}^{\circ}\mathbf{0}}{{}^{\circ}\mathbf{0}}$  因  $29.1$  $-101.2$ 157.7  $0,0$  $0, 0$ 0.0 Import Lk 2 3.直 医  $-85.9$ 135.2  $0,0$  $0,0$  $0.0$  $23.8$ Import Lk 3  $neu$ 

Die Kompatibilität der Querschnitts- und Nachweisparameter zwischen exportierendem und importierendem Programm ist zu gewährleisten.

<span id="page-35-0"></span>Eine Aktualisierung der importierten Schnittgrößenkombinationen, z.B. aufgrund einer Neuberechnung des exportierenden Tragwerks, erfolgt **nicht**!

#### Ausdrucksteuerung

Eingabeparameter und Ergebnisse werden in einer Druckliste ausgegeben, deren Umfang über die folgenden Optionen beeinflusst werden kann

Für die Detail-Position können *Vorbemerkungen* in das Druckdokument eingefügt werden. Der Text kann in den dafür vorgesehenen Text-Editor (erreichbar über レ) eingegeben werden. Die benötigte Zeilenanzahl wird angegeben.

Es kann eine maßstäbliche *grafische Darstellung* des Querschnitts in die Liste eingefügt werden.

Der *Maßstab* kann entweder vorgegeben werden, oder die Zeichnung wird im Falle einer Eingabe von Null größtmöglich in den dafür vorgesehenen Platz gesetzt.

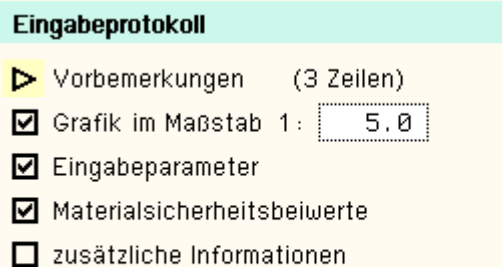

- Parameter des nationalen Anhangs
- **Ø** Vorschriften

Anschließend werden die *Eingabeparameter* und die *Materialsicherheitsbeiwerte* bzw. *Bemessungsgrößen* ausgedruckt.

I.A. reicht die Ausgabe der Beton- und Betonstahlsorte aus; bei Aktivierung der *zusätzlichen Informationen* werden zudem die Rechenparameter ausgegeben.

Im Anschluss an die Ergebnisse sind die zur Bemessung des Querschnitts maßgebenden *Parameter des nationalen Anhangs* angeordnet.

Zum Schluss kann eine Liste der verwendeten *Vorschriften* (Normen) abgedruckt werden.

#### **Ergebnisse**

- O ausführlich
- $\odot$  standard
- $O$  minimal
- eine ausführliche Ergebnisausgabe beinhaltet die Ausgabe sämtlicher verwendeter Formeln, um Schritt für Schritt den Lösungswert nachzuvollziehen
- ist dagegen die Ergebnisausgabe minimal, wird nur das Endergebnis ohne weiteren Kommentar ausgedruckt
- im Normalfall reicht die Standardausgabe, bei der nur die wichtigsten Zwischenwerte zusätzlich zum Endergebnis ausgegeben werden

Bei einer großen Anzahl an Lastkombinationen ist es sinnvoll, die Ergebnisse in sehr kompakter Form *tabellarisch* auszugeben.

Der Umfang der Ergebnisdarstellung kann *ausführlich*, *standard* oder *minimal* sein.

#### **O** tabellarisch

 $O$  maßgebende Lastkombination (max  $\rho$ ) detailliert

2

 $\odot$  Lastkombination detailliert: Nr. 2

O keine detaillierte Ausgabe

Optional kann die *maßgebende Lastkombination*, die zur maximalen Bewehrung (max ρ) geführt hat, in der Standard-Form angefügt werden.

Alternativ kann es sinnvoll sein, den Berechnungsablauf einer frei wählbaren Lastkombination ausgeben zu lassen.

**O** maßgebende Lastkombination (max  $\rho$ )

**O** Lastkombination detailliert: Nr.

Es kann auch *keine detaillierte Ausgabe* erfolgen.

Neben der tabellarischen Ausgabe kann auch nur die *maßgebende Lastkombination* oder eine frei gewählte Lastkombination protokolliert werden.

Um den Umfang des Berechnungsprotokolls zu reduzieren, kann die Ausgabe von *Zwischenergebnisse*n und/oder *Erläuterungsskizzen* unterdrückt werden.

☑ Zwischenergebnisse

**Ø** Erläuterungsskizzen

Das Abschalten der Erläuterungsskizzen betrifft nicht die Ausgabe der Übersichtsgrafik (s.o.).

Das Statikdokument wird in strukturierter Form durchnummeriert, die auch mit dem **pcae**-eigenen

<span id="page-37-0"></span>Verwaltungsprogramm **PROLOG** korrespondiert. Optional kann die *Abschnittsnummerierung unterdrückt* werden.

## Nationale Anhänge zu den Eurocodes

Die Eurocode-Normen gelten nur in Verbindung mit ihren *nationalen Anhängen* in dem jeweiligen Land, in dem das Bauwerk erstellt werden soll.

Für ausgewählte Parameter können abweichend von den Eurocode-Empfehlungen (im Eurocode-Dokument mit 'ANMERKUNG' gekennzeichnet) landeseigene Werte bzw. Vorgehensweisen angegeben werden.

In **pcae**-Programmen können die veränderbaren Parameter in einem separaten Eigenschaftsblatt eingesehen und ggf. modifiziert werden.

Dieses Eigenschaftsblatt dient dazu, dem nach Eurocode zu bemessenden Bauteil ein nationales Anwendungsdokument (NA) zuzuordnen.

NAe enthalten die Parameter der nationalen Anhänge der verschiedenen Eurocodes (EC 0, EC 1, EC 2 ...) und ermöglichen den **pcae**-Programmen das Führen normengerechter Nachweise, obwohl sie von Land zu Land unterschiedlich gehandhabt werden.

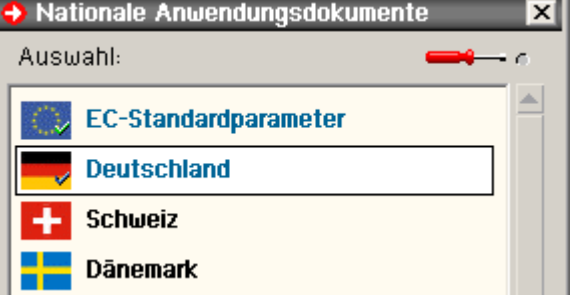

NAe enthalten die Parameter der nationalen Anhänge der verschiedenen Eurocodes (EC 0, EC 1, EC 2 ...) und ermöglichen den **pcae**-Programmen das Führen normengerechter Nachweise, obwohl sie von Land zu Land unterschiedlich gehandhabt werden.

Die EC-Standardparameter (Empfehlungen ohne nationalen Bezug) wie auch die Parameter des deutschen nationalen Anhangs (NA-DE) sind grundsätzlich Teil der **pcae**-Software.

Darüber hinaus stellt **pcae** ein Werkzeug zur Verfügung, mit dem weitere NAe aus Kopien der bestehenden NAe erstellt werden können. Dieses Werkzeug, das über ein eigenes Hilfedokument verfügt, wird normalerweise aus der Schublade des DTE®-Schreibtisches heraus aufgerufen. Einen direkten Zugang zu diesem Werkzeug liefert die kleine Schaltfläche hinter dem *Schraubenziehersymbol*.

zur Hauptseite *4H*-EC2QB, **[Querschnittsbemessung](file:///C|/MSB/HOMEPAGE/main/progs/details/beton/4h_ec2qb/ec2qb.htm)**

@pcae GmbH Kopernikusstr. 4A 30167 Hannover Tel. 0511/70083-0 Fax 70083-99 Mail dte@pcae.de

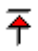